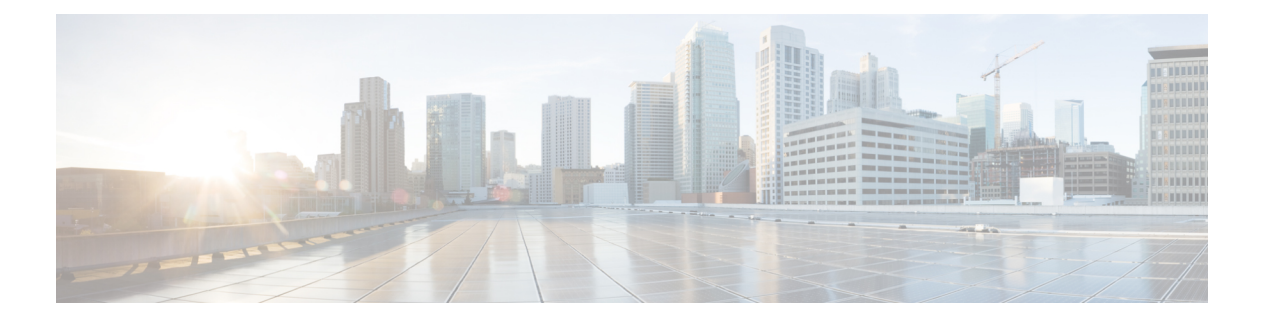

# **RSVP** 集約

RSVP 集約機能を使用すると、エッジで多数の小さい予約を 1 つの大きい予約に集約すること で、RSVP/DiffServ ネットワーク内で Resource Reservation Protocol(RSVP)の状態を削減でき ます。

- [機能情報の確認](#page-0-0) (1 ページ)
- RSVP [集約の前提条件](#page-1-0) (2 ページ)
- RSVP [集約の制限事項](#page-1-1) (2 ページ)
- RSVP [集約に関する情報](#page-3-0) (4 ページ)
- RSVP [集約の設定方法](#page-6-0) (7 ページ)
- RSVP [集約の設定例](#page-22-0) (23 ページ)
- [その他の参考資料](#page-27-0) (28 ページ)
- RSVP [集約に関する機能情報](#page-29-0) (30 ページ)
- 用語集 (30 [ページ\)](#page-29-1)

# <span id="page-0-0"></span>機能情報の確認

ご使用のソフトウェアリリースでは、このモジュールで説明されるすべての機能がサポートさ れているとは限りません。最新の機能情報および警告については、「Bug [Search](http://www.cisco.com/cisco/psn/bssprt/bss) Tool」および ご使用のプラットフォームおよびソフトウェア リリースのリリース ノートを参照してくださ い。このモジュールに記載されている機能の詳細を検索し、各機能がサポートされているリ リースのリストを確認する場合は、このモジュールの最後にある機能情報の表を参照してくだ さい。

プラットフォームのサポートおよびシスコ ソフトウェア イメージのサポートに関する情報を 検索するには、CiscoFeature Navigator を使用します。CiscoFeature Navigator にアクセスするに は、[www.cisco.com/go/cfn](http://www.cisco.com/go/cfn) に移動します。Cisco.com のアカウントは必要ありません。

# <span id="page-1-0"></span>**RSVP** 集約の前提条件

ネットワーク内に、少なくとも 2 つの集約ノード(プロバイダー エッジ [PE] デバイス)、1 つの内部ノード(プロバイダー [P] デバイス)、および 2 つのエンド ユーザ ノード(カスタ マー エッジ [CE] デバイス)を設定する必要があります。

次の Cisco IOS 機能をサポートするようにネットワークを設定する必要があります。

- RSVP
- クラスベースの重み付け均等化キューイング(CBWFQ)
- RSVP スケーラビリティ拡張

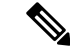

Cisco IOS リリース 12.2(33)SRC はコントロール プレーン集約しかサポートしていないため、 これらの機能を設定します。データプレーン集約は、RSVPスケーラビリティ拡張機能を使用 して実行する必要があります。 (注)

# <span id="page-1-1"></span>**RSVP** 集約の制限事項

#### 機能の制限

次の機能はサポートされません。

- 複数レベルの集約
- 複数の隣接する集約領域
- 集約予約の動的なサイズ変更
- アグリゲータによるエンドツーエンド(E2E)予約のポリシング
- 内部デバイスによる集合予約のポリシング
- •アグリゲータによる Differentiated Services Code Point (DSCP) マーキング
- •集約領域内での等コスト マルチ パス (ECMP) ロードバランシング
- •RSVP 高速ローカル修復(ルーティングが変更された結果、異なるアグリゲータまたはデ アグリゲータ、アドミッション制御が E2E PATH 更新で実行された場合)
- マルチキャスト RSVP 予約
- Common Open Policy Server (COPS) を含む RSVP ポリシー サーバ
- データ プレーン集約

次の機能はサポートされます。

- 複数の隣接しない集約領域
- コントロール プレーン集約

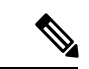

(注) CBWFQ を使用する RSVP/DiffServ はデータ プレーン集約を提供します。

#### 設定の制約事項

- 送信元は、予約が設定されていなければ、マークされたパケットを送信しないようにする 必要があります。
- 送信元は、予約帯域幅を超えている、マークされたパケットを送信しないようにする必要 があります。
- 送信元は、マークされたパケットを予約パス以外の宛先に送信しないようにする必要があ ります。
- 集約領域内のすべての RSVP 対応デバイスは、ロールに関係なく、RFC 3175 RSVP メッ セージ形式を正しく認識するための集約機能をサポートする必要があります。
- 動的集約を確立するためにE2E予約を用意する必要があります。集約は手動では確立でき ません。
- 集約される現在の E2E 予約の数にかかわらず、集約は固定の帯域幅で確立されます。
- 動的集約の確立が原因のE2E予約のブラックホール化を回避するために、アグリゲータと デアグリゲータをペアにする必要があります。

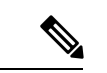

ブラックホール化とは、予約が確立されなくなることを意味します。E2E予約が外部インター フェイスから内部インターフェイスに通過する場合、E2E予約はRSVP-E2E-IGNOREプロトコ ル パケットになります。対応するデアグリゲータがない場合、デバイスでこの RSVP-E2E-IGNORE予約は内部インターフェイスから外部インターフェイスに渡され、その後 この RSVP-E2E-IGNORE 予約は E2E 予約に復元されることはありません。RSVP-E2E-IGNORE 予約は、最終的にはその宛先であるRSVPレシーバに到達します。ただし、RSVPレシーバは、 このRSVP-E2E-IGNORE予約をどのように処理したらよいか分からないため、このパケットを 破棄します。 (注)

# <span id="page-3-0"></span>**RSVP** 集約に関する情報

### **RSVP** 集約の機能概要

#### 全体の概要

1 つの RSVP 予約を確立するには、関連するデータ構造に割り当てるメモリ、シグナル メッ セージを処理するための CPU、データパス プログラミング、プロセス間通信、およびシグナ ル メッセージ送信のための I/O 操作など、大量のリソースが必要です。

小さな予約が数多く確立されると、それらの予約を設定および維持するために必要なリソース がノードのキャパシティを超え、その結果、ノードのパフォーマンスが著しく低下する場合 や、ノードが使用不能になる場合があります。RSVP 集約機能は、フロー集約を導入すること で、このスケーラビリティの問題に対処します。

フロー集約は、ネットワーク エッジで多数の小さい予約を 1 つの大きい予約に集約すること で、コア デバイス内で RSVP 状態を削減できるメカニズムです。これにより、RSVP/DiffServ ネットワーク内のコアデバイスリンクで接続アドミッション制御を実行する能力が保持され、 その一方で、シグナル リソースのオーバーヘッドが削減されます。

#### 集約の動作

複数のエンドツーエンド(E2E)予約の共通セグメントは、集約領域を介して、集約予約と呼 ばれる大きい予約に集約されます。集約領域とは、次の図に示されているように、RSVP 集約 を実行できる一連のノードが接続されたものです。

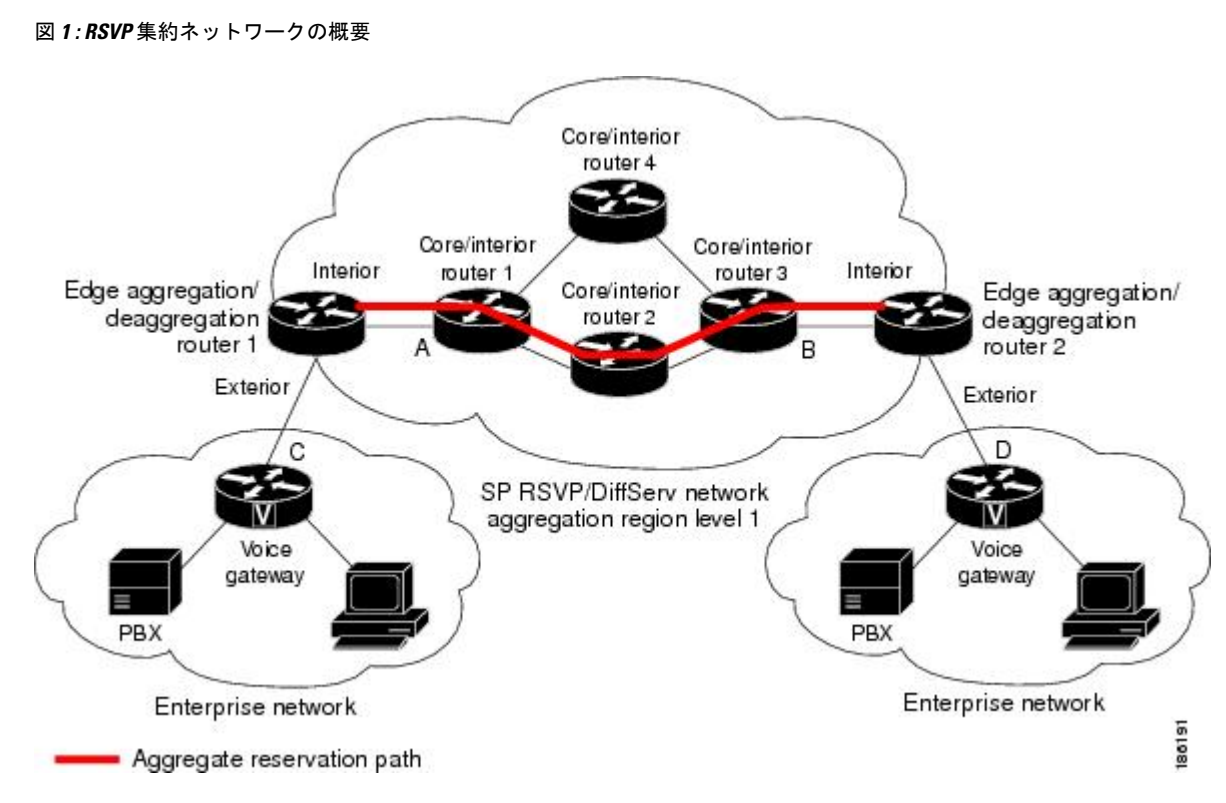

集約領域内には、次の 3 つのタイプのノードがあります。

- アグリゲータ:複数の E2E 予約を集約します。
- デアグリゲータ:E2E 予約の集約を解除します。E2E 予約を集約にマッピングします。
- 内部:集約も集約解除も行いませんが、RFC 3175 形式の RSVP メッセージを理解する RSVPコアルータです。上の図では、コア/内部ルータ1~4が例として示されています。

アグリゲータ/デアグリゲータノードには、次の2つのタイプのインターフェイスがあります。

- 外部インターフェイス:このインターフェイスは集約領域の一部ではありません。
- 内部インターフェイス:このインターフェイスは集約領域の一部です。

集約領域に属するルータには、少なくとも 1 つの内部インターフェイスが必要であり、また 1 つ以上の外部インターフェイスを使用できます。IPv4フローが通過するインターフェイスの種 類に応じて、ノードは、そのフローに関してアグリゲータ、デアグリゲータ、内部ルータのい ずれかになります。

#### **RSVP/DiffServ** 集約統合トポロジ

RSVP 集約は、 上の図に示されているように、1 つの集約領域全体で集約予約を確立できるよ うにすることで、RSVP/DiffServ ネットワーク内の RSVP スケーラビリティをさらに向上させ ます。これにより、コア/内部デバイス インターフェイスで、集約された接続アドミッション 制御を行うことができます。コア/内部デバイスで RSVP を実行することで、通常時および障 害時により多くの予測可能帯域幅を使用できます。

音声ゲートウェイは、従来の RSVP を実行しています。これは、RSVP がフローごとに安定状 態を維持していて、フロー単位でパケットを分類、マーキング、およびスケジューリングして いることを意味します。エッジ/集約デバイスは、音声ゲートウェイに接続された外部インター フェイスで、アドミッション制御のためのスケーラビリティ拡張を使用してRSVPを実行し、 またコア/内部デバイス1および3に接続されたインターフェイスでRSVP集約を実行します。 RSVP/DiffServ ネットワーク内のコア/内部デバイスは、集約予約の確立のために RSVP を実行 します。また、RSVP/DiffServネットワーク内のエッジデバイスおよびコア/内部デバイスは、 DSCP が同じフローの集合ごとに特定の Per Hop Behavior (PHB) を実装しています。

音声ゲートウェイは、音声データ パケットを識別し、その IP ヘッダーに適切な DSCP を設定 します。これにより、これらのパケットは、エッジ/集約デバイスおよびコア/内部デバイス1、 2、3 または 1、4、3 で優先クラスに分類されます。

コア/内部デバイス 1 および 3 に接続されているエッジ/集約/集約解除デバイス (ラベル A およ び B)の内部インターフェイスは、RSVP 集約を実行します。これらは、対応する DSCP の集 約予約の RSVP 帯域幅に対して、フローごとにのみアドミッション制御を実行します。

アドミッション制御は、デアグリゲータで実行されます。これは、デアグリゲータが、返され る E2E RSVP RESV メッセージを受信する最初のエッジ ノードであるためです。CBWFQ は、 エッジ デバイスを含む RSVP/DiffServ ネットワーク内のすべてのノードで、分類、ポリシン グ、およびスケジューリング機能を実行します。

E2E予約が外部インターフェイスから内部インターフェイスに渡されると、E2E予約は集約領 域に入ります。この集約領域で集約予約が動的に確立されます(たとえば、音声ゲートウェイ C が音声ゲートウェイ D に対して E2E 予約を開始した場合)。集約は、集約領域内の RSVP ノードに対して E2E RSVP メッセージを「隠す」ことで実現します。これは、新しい IP プロ トコルである RSVP-E2E-IGNORE によって実行されます。このプロトコルは、E2E PATH、 PATHTEAR、および RESVCONF メッセージで標準の RSVP プロトコルの代わりに使用されま す。このRSVP-E2E-IGNOREへのプロトコル変更は、メッセージが集約領域に入ったときにア グリゲータによって実行されます。また、メッセージが集約領域を出ると、デアグリゲータに よってプロトコルは RSVP に戻されます。このように、E2E PATH の確立時に、所定のフロー のためにアグリゲータとデアグリゲータのペアが動的に検出されます。

デアグリゲータ デバイス 2 は、設定されているポリシーに従い、集約予約への E2E PATH の マッピングを担当します。対応するアグリゲータデバイス1とDSCPにより集約予約が確立さ れると、E2E PATH が転送されます。それ以外の場合、必要な DSCP で新しい集約が確立さ れ、その後 E2E PATH が転送されます。この新しい集約の確立は、デアグリゲータ デバイス 2 で設定されている固定帯域幅パラメータに対応します。RSVP の通常の IP プロトコルを使用 して、集約 PATH メッセージがアグリゲータからデアグリゲータに送信されます。集約 RESV メッセージがデアグリゲータからアグリゲータに返送され、それにより、このアグリゲータと デアグリゲータを使用する一連の E2E フローの代わりに集約予約が確立されます。すべての RSVP 対応内部ノードは、通常の RSVP 処理(設定されているローカル ポリシーを含む)に従 い、集約予約要求を処理します。

コア/内部デバイスは RSVP-E2E-IGNORE メッセージを無視し、E2E 予約状態は作成されず、 このメッセージは IP として転送されます。この結果、デアグリゲータまたはアグリゲータで 受信された各 RSVP-E2E-IGNORE メッセージの前のホップ/ネクスト ホップ(PHOP/ NHOP) がアグリゲータ ノードまたはデアグリゲータ ノードになります。したがって、ネクスト ホッ プまたは前のホップを宛先とするすべてのメッセージ(たとえば、RSVPエラーメッセージ) は、集約領域を通過するときに、プロトコルを変更する必要はありません。

多数の E2E フローの代わりに少数の集約予約を設定することで、コア/内部デバイスに保存さ れる状態の数が削減され、また集約領域内での信号処理の量が削減されます。

また、集約予約ごとに分類とスケジューリングを行う代わりに、集約予約でサポートされてい るトラフィックの分類とスケジューリングのための差別化されたサービスメカニズムを使用す ることで、集約領域内の分類とスケジューリング ステートの量がさらに減ります。この削減 は、E2E予約の数および集約領域での集約予約の数とは無関係です。集約予約の対象となるト ラフィックを識別するために1つ以上のRSVP/DiffServ DSCPが使用され、またこのトラフィッ クに対して必要な転送処理を提供するために1つ以上のRSVP/DiffServPer HopBehavior(PHB) が使用されます。同じデバイスペアの間で複数の集約予約を使用でき、それぞれで異なるトラ フィック クラスを表し、異なる DSCP と異なる PHB を使用できます。

### **RSVP** 機能との統合

RSVP 集約は、以下を含む多くの RSVP 機能と統合されています。

- RSVP 高速ローカル修復
- RSVP ローカル ポリシー サポート
- RSVP リフレッシュ削減および信頼性の高いメッセージング

### **RSVP** 集約の利点

#### スケーラビリティの向上

多数の小さい予約を1つの予約に集約すると、予約のシグナリング、設定、および維持に必要 なリソースは少なくて済み、それによりスケーラビリティが向上します。

#### **RSVP/DiffServ** コア ネットワーク内での帯域幅使用の向上

1つのRSVP/DiffServネットワーク全体で集約予約を使用することで、RSVP/DiffServPHB間の コアリンクで予測可能帯域幅の使用が向上します。集約予約では、障害発生時の帯域幅使用を 決定するために、RSVP高速ローカル修復機能およびローカルポリシープリエンプション機能 を使用できます。

# <span id="page-6-0"></span>**RSVP** 集約の設定方法

### **RSVP** スケーラビリティ拡張の設定

集約領域内のすべてのノード(アグリゲータ、デアグリゲータ、および内部ノードを含む)に 対して次のタスクを実行します。

### インターフェイス上での **RSVP** のイネーブル化

送信者から受信者までのパスに沿ったすべてのインターフェイスでRSVPをイネーブルにする には、ここに示す手順を実行します。

#### 手順の概要

- **1. enable**
- **2. configure terminal**
- **3. ip routing**
- **4. ip vrf** *vrf-name*
- **5. exit**
- **6. interface** *type number*
- **7. ip vrf forwarding** *vrf-name*
- **8. ip rsvp bandwidth** [*interface-kbps*] [*single-flow-kbps*]
- **9.** 有効にする各インターフェイスに対して、前の手順を繰り返します。
- **10. end**

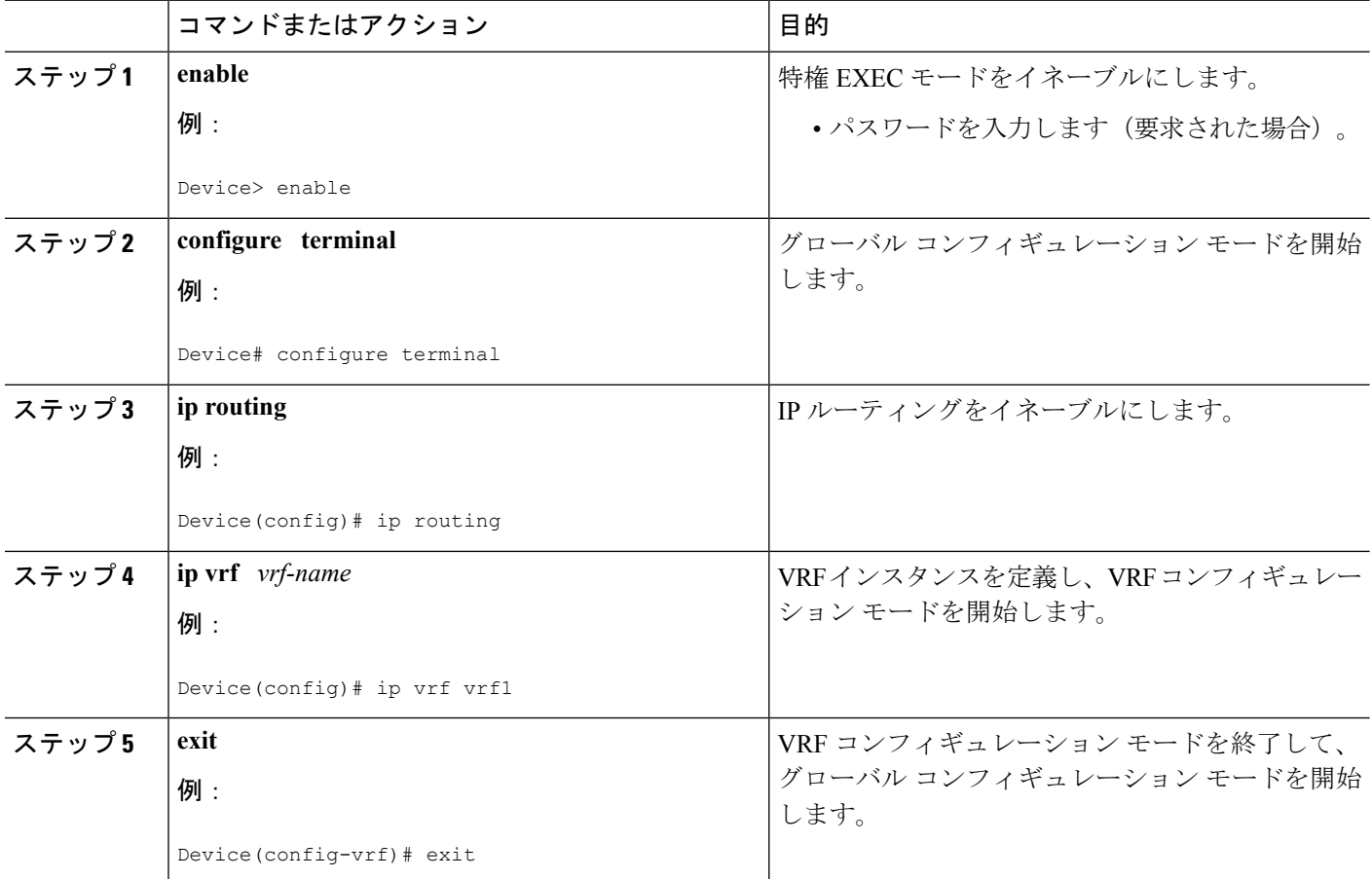

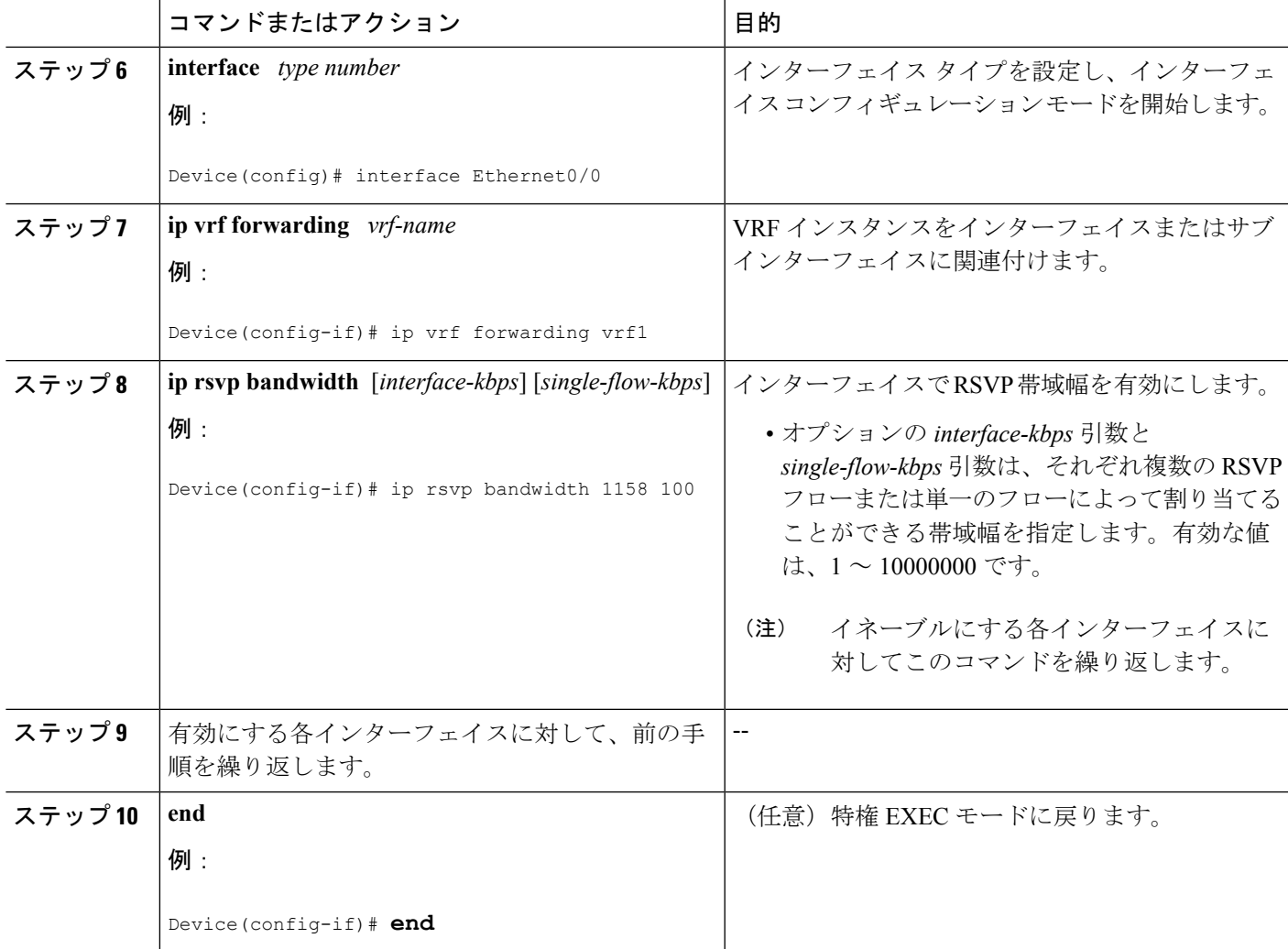

### リソース プロバイダーの設定

 $\begin{picture}(20,5) \put(0,0){\line(1,0){155}} \put(0,0){\line(1,0){155}} \put(0,0){\line(1,0){155}} \put(0,0){\line(1,0){155}} \put(0,0){\line(1,0){155}} \put(0,0){\line(1,0){155}} \put(0,0){\line(1,0){155}} \put(0,0){\line(1,0){155}} \put(0,0){\line(1,0){155}} \put(0,0){\line(1,0){155}} \put(0,0){\line(1,0){155}} \put(0,0){\line(1,$ 

(注) 以前は、リソース プロバイダーが QoS プロバイダーと呼ばれていました。

手順の概要

- **1. enable**
- **2. configure terminal**
- **3. ip rsvp bandwidth** [*interface-kbps* [*single-flow-kbps*[**bc1** *kbps* | **sub-pool** *kbps*]*]*| **percent** *percent-bandwidth* [*single-flow-kbps*]]
- **4. ip rsvp resource-provider** [**none** | **wfq-interface** | **wfq-pvc**]
- **5. end**

 $\mathbf l$ 

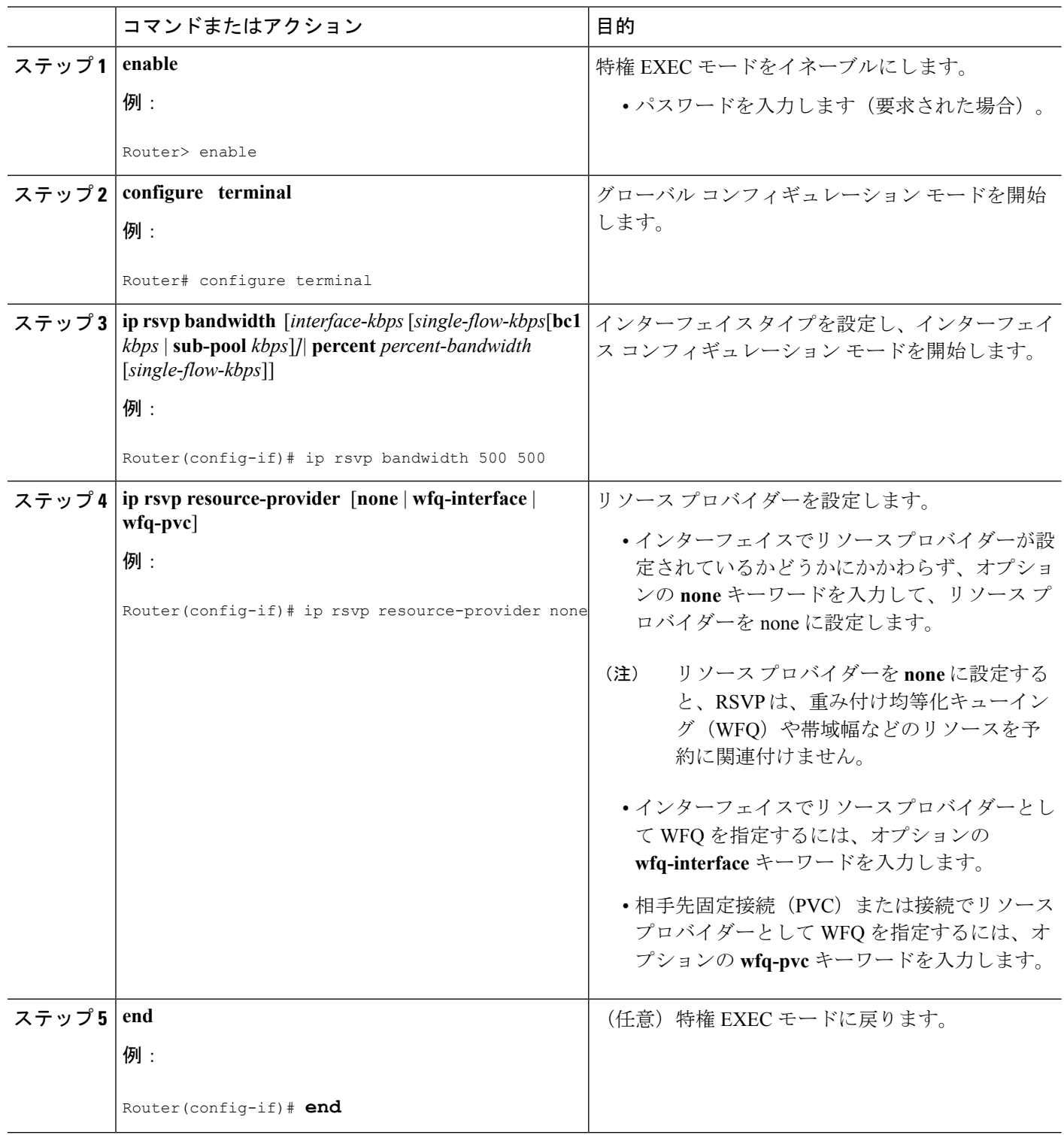

### データ パケット分類のディセーブル化

(注) データパケット分類をディセーブルにすると、RSVPはすべてのパケットを処理するのではな く、アドミッション コントロールのみを実行するように指示されます。

#### 手順の概要

- **1. enable**
- **2. configure terminal**
- **3. interface** *type slot* **/** *subslot* **/** *port*
- **4. ip rsvp data-packet classification none**
- **5. end**

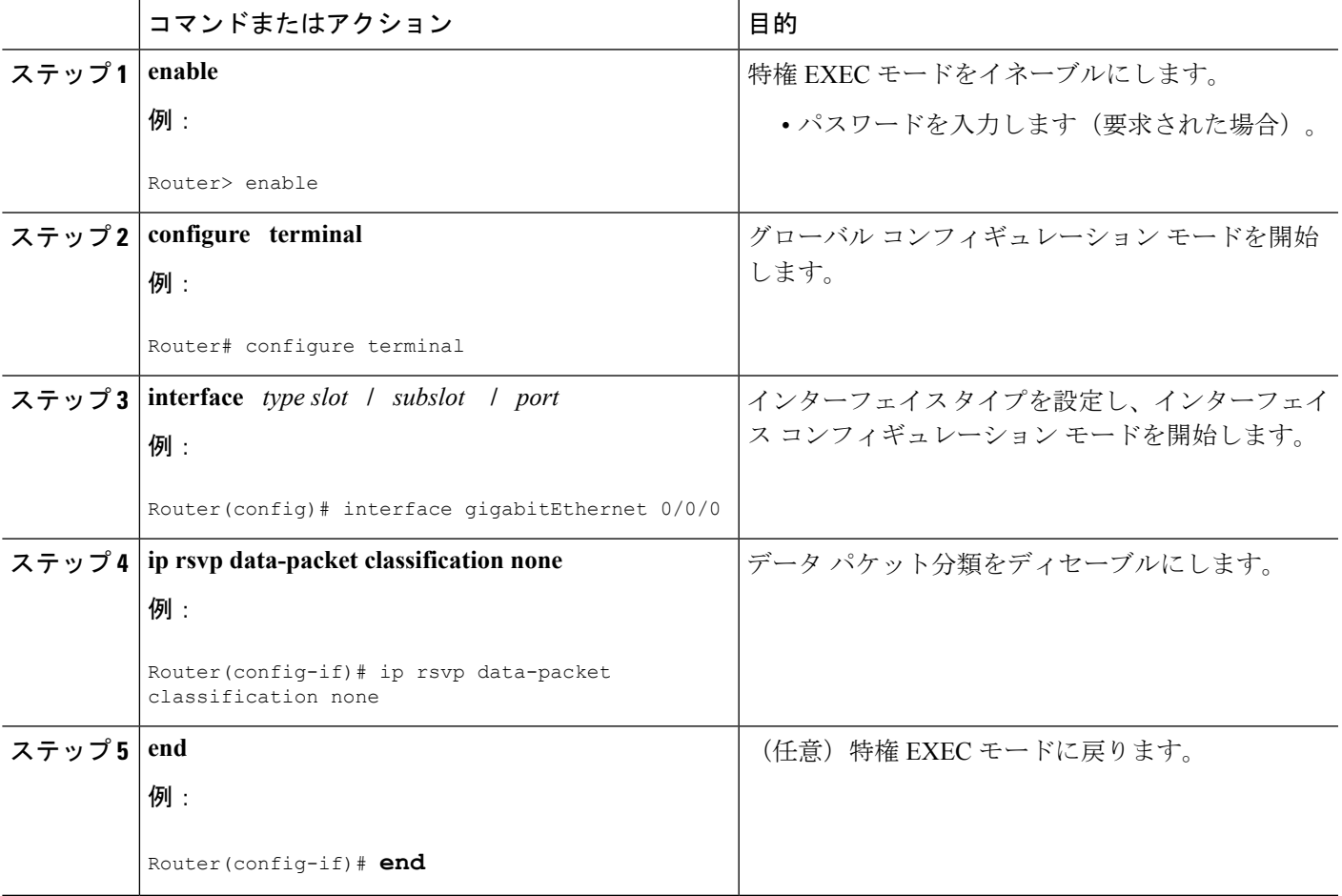

### クラス マップおよびポリシー マップの設定

クラス マップとポリシー マップを設定するには、グローバル コンフィギュレーション モード で次のコマンドを使用します。

#### 手順の概要

- **1.** Device(config)# **class-map** *class-map-name*
- **2.** Device(config)# **policy-map** *policy-map-name*

#### 手順の詳細

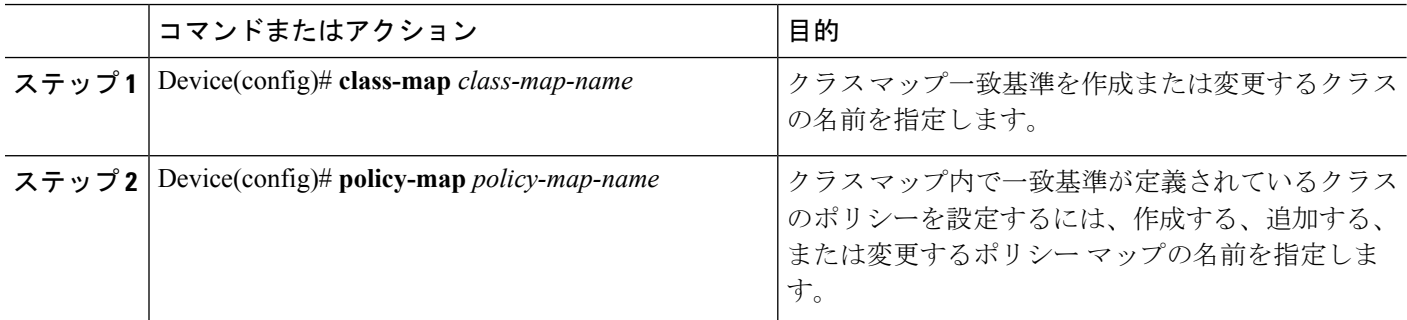

### インターフェイスへのポリシー マップの対応付け

 $\label{eq:1} \begin{picture}(22,15) \put(0,0){\line(1,0){10}} \put(15,0){\line(1,0){10}} \put(15,0){\line(1,0){10}} \put(15,0){\line(1,0){10}} \put(15,0){\line(1,0){10}} \put(15,0){\line(1,0){10}} \put(15,0){\line(1,0){10}} \put(15,0){\line(1,0){10}} \put(15,0){\line(1,0){10}} \put(15,0){\line(1,0){10}} \put(15,0){\line(1,0){10}} \put(15$ 

RSVP スケーラビリティ拡張を設定した時点で、従来の RSVP を使用している予約が存在して いた場合は、それらのフローに対して追加のマーキング、分類、またはスケジューリングが実 施されません。RSVP スケーラビリティ拡張を設定後に、このような予約を削除することもで きます。 (注)

#### 手順の概要

- **1. enable**
- **2. configure terminal**
- **3. interface** *type slot* **/** *subslot* **/** *port*
- **4. service-policy** [**type access-control**] {**input** | **output**} *policy-map-name*
- **5. end**

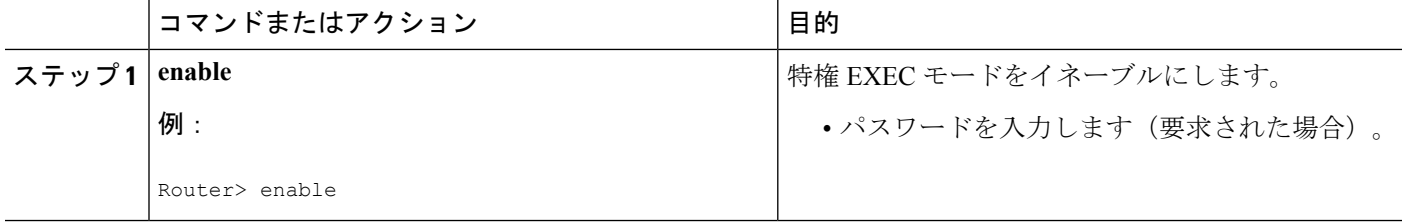

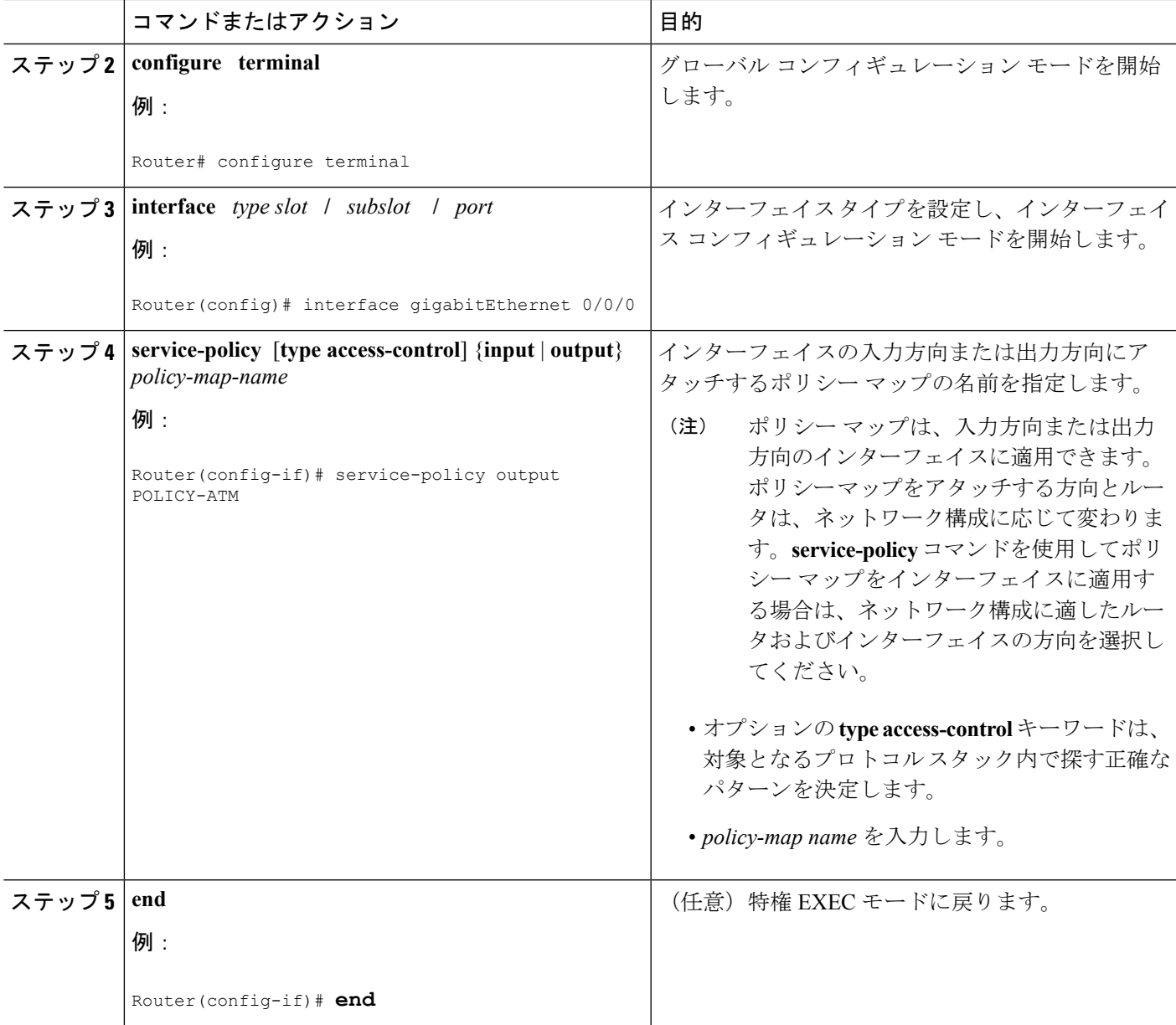

# 集約ロールを使用したインターフェイスの設定

アグリゲータおよびデアグリゲータでこのタスクを実行して、どのインターフェイスが集約領 域に面しているか指定します。

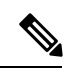

(注)

内部ルータ、つまり内部インターフェイスしか持たないノードでは、このタスクを実行する必 要はありません。

**1. enable**

**2. configure terminal**

#### 手順の概要

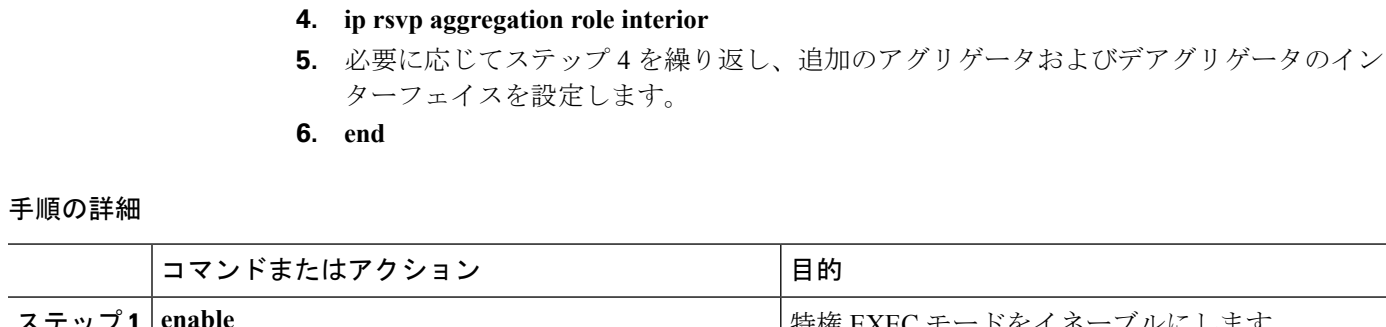

**3. interface** *type slot* **/** *subslot* **/** *port*

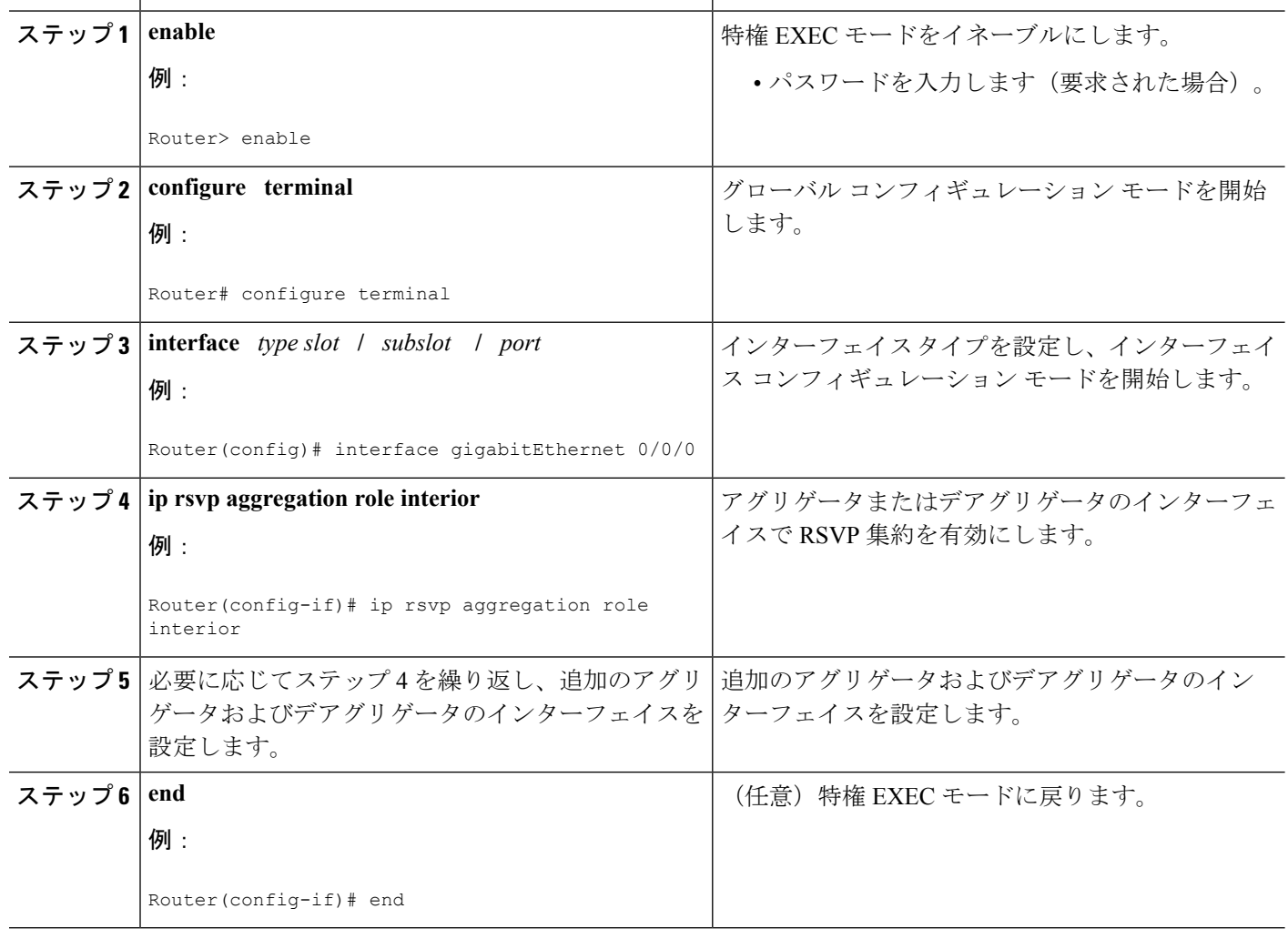

**14**

### デアグリゲータでの集約マッピングの設定

通常、エッジルータはアグリゲータとデアグリゲータの両方として機能します。これは、RSVP 予約に単一方向という性質があるためです。ほとんどのアプリケーションでは、双方向の予約 が必要です。そのため、これらのパラメータは、動的な集約予約処理中に、E2E予約を集約に マッピングするときに、デアグリゲータによって使用されます。 (注)

#### 始める前に

指定した DSCP で識別される単一の集約予約セッションに予約を集約する RSVP エンドポイン トのグループを定義するためには、アクセス コントロール リスト(ACL)を設定する必要が あります。次に、それぞれの ACL についてマップ設定を定義します。

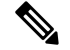

従来の(集約されない)RSVPでは、セッションは、予約メッセージセッションオブジェクト 中で、宛先IPアドレスとプロトコル情報によって識別されます。RSVP集約では、セッション は集約 RSVP メッセージのセッション オブジェクト内で宛先 IP アドレスと DSCP によって識 別されます。E2E 予約は、E2E 予約セッション オブジェクトのみ、あるいは、セッション オ ブジェクトと送信者テンプレートまたはフィルタ指定の組み合わせによって識別される特定の 集約 RSVP セッションにマッピングされます。 (注)

#### 拡張 **ACL** の有無

**iprsvpaggregationip map**コマンド内で使用されるACLは、次のように拡張ACLのRSVPメッ セージ オブジェクトに一致します。

- 送信元IPアドレスとポートは、RSVPPATHメッセージの送信者テンプレートまたはRSVP RESV メッセージ フィルタ指定に一致します。これは、IP 送信元または RSVP 送信元で す。
- 宛先 IP アドレスとポートは、RSVP PATH/RESV メッセージ セッション オブジェクトの IP アドレスに一致します。これは、IP 宛先アドレスまたは RSVP 受信者です。
- プロトコルは、RSVPPATH/RESV メッセージ セッション オブジェクト プロトコルを照合 します。プロトコルがIPの場合、上記のように送信元または宛先アドレスを照合します。

#### 標準 **ACL**

**iprsvpaggregationip map**コマンド内で使用されるACLは、次のように標準ACLのRSVPメッ セージ オブジェクトに一致します。

• IPアドレスは、RSVPPATHメッセージの送信者テンプレートまたはRSVPRESVメッセー ジ フィルタ指定に一致します。これは、IP 送信元アドレスまたは RSVP 送信側です。

#### 手順の概要

- **1. enable**
- **2. configure terminal**
- **3. ip rsvp aggregation ip map** {**access-list** {*acl-number*} | **any**} **dscp** *value*
- **4. end**

#### 手順の詳細

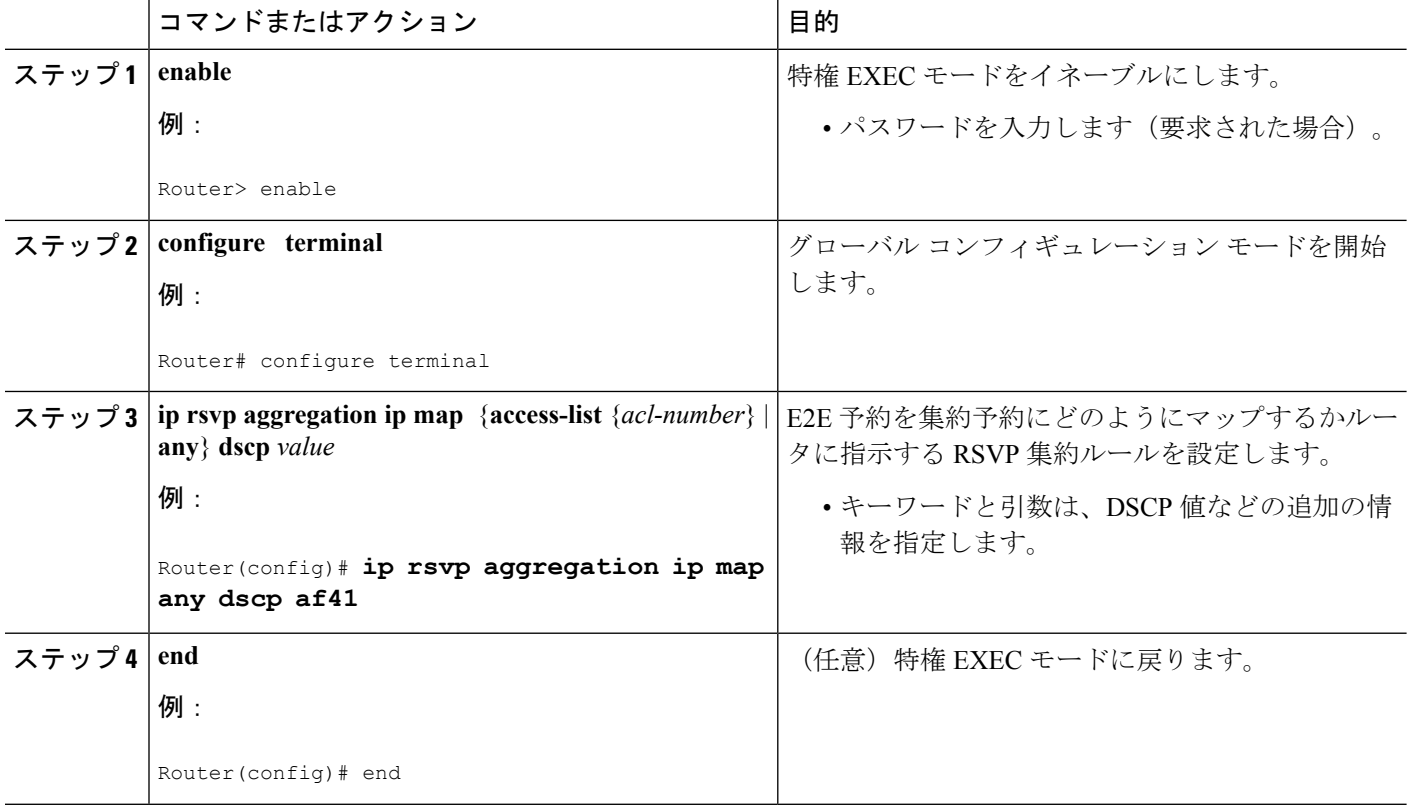

# デアグリゲータでの集約予約の設定

集約予約属性(トークン バケット パラメータとも呼びます)を DSCP ごとに設定するには、 デアグリゲータでここに示す手順を実行します。

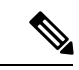

通常、エッジ デバイスはアグリゲータとデアグリゲータの両方として機能します。これは、 RSVP 予約に単一方向という性質があるためです。ほとんどのアプリケーションでは、双方向 の予約が必要です。そのため、これらのパラメータは、動的な集約予約処理中に、E2E予約を 集約にマッピングするときに、デアグリゲータによって使用されます。 (注)

#### 手順の概要

- **1. enable**
- **2. configure terminal**
- **3. iprsvpaggregationipreservationdscp** *value* [**aggregator** *agg-ip-address*] **traffic-params static rate** *data-rate* [**burst** *burst-size*] [**peak** *peak-rate*]
- **4. end**

#### 手順の詳細

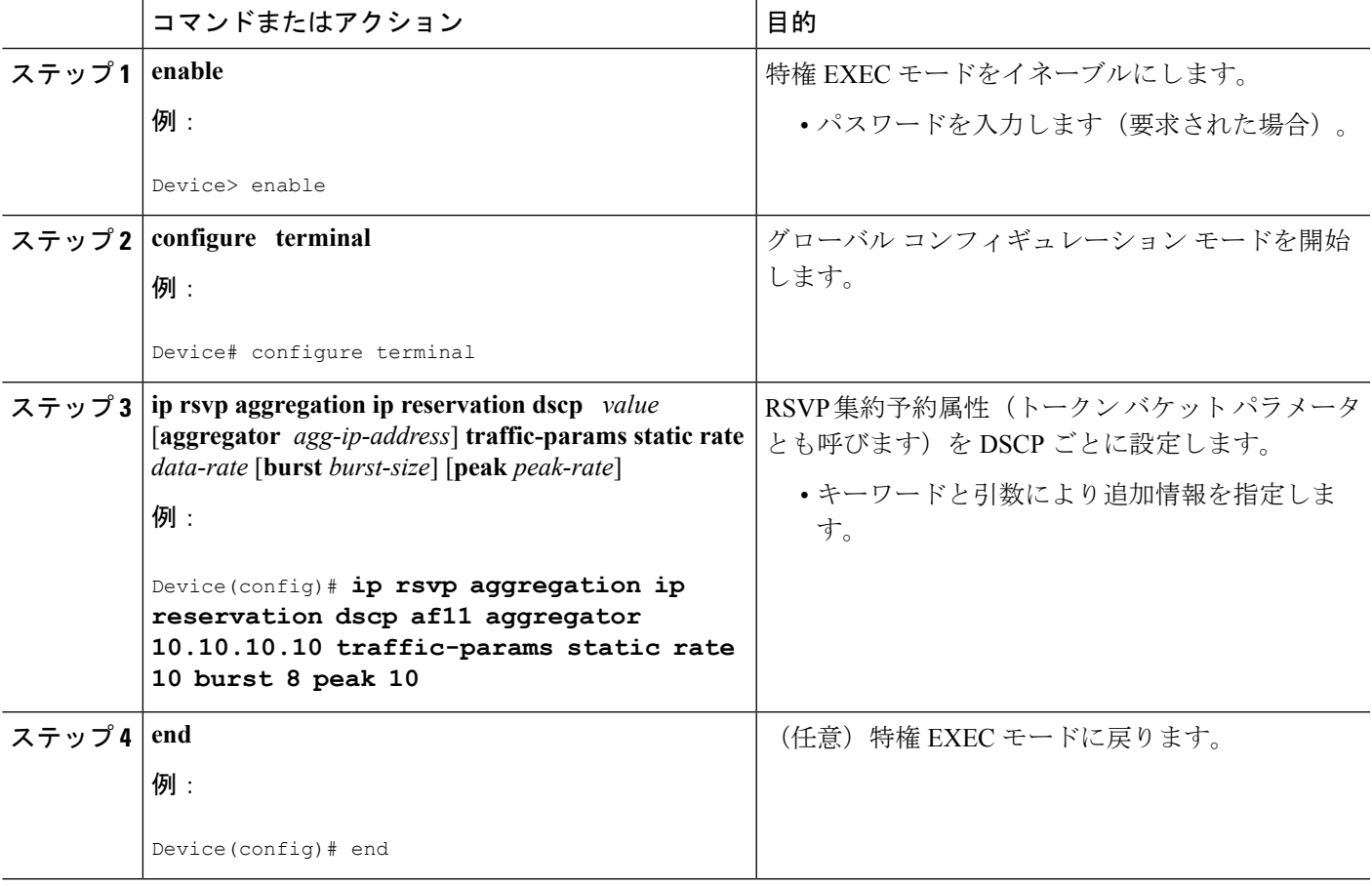

# **RSVP** 集約デバイス **ID** の設定

アグリゲータとデアグリゲータでこの手順を実行して、RSVP集約デバイスIDを設定します。

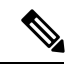

アグリゲータとデアグリゲータの両方が、一定のルーティング可能な IP アドレスで識別され る必要があります。これは RFC 3175 デバイス ID であり、番号が最も小さいループバック イ ンターフェイスの IP アドレスでもあります。ループバック インターフェイスが設定されてい ないか、設定されているループバック インターフェイスがすべてダウン状態の場合、集約/集 約解除機能に対してデバイス ID が割り当てられず、集約予約は確立されません。 (注)

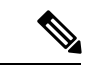

関連付けられているループバック インターフェイスがダウンするか、その IP アドレスが削除 されると、デバイス ID は変更される場合があります。この場合、E2E と集約セッションは切 断されます。新しいデバイス ID が決定すると、新しい E2E セッションと集約セッションはそ の新しいデバイス ID を使用します。 (注)

#### 手順の概要

- **1. enable**
- **2. configure terminal**
- **3. interface loopback** *number*
- **4. ip address** *ip-address subnet-mask/prefix*
- **5. end**

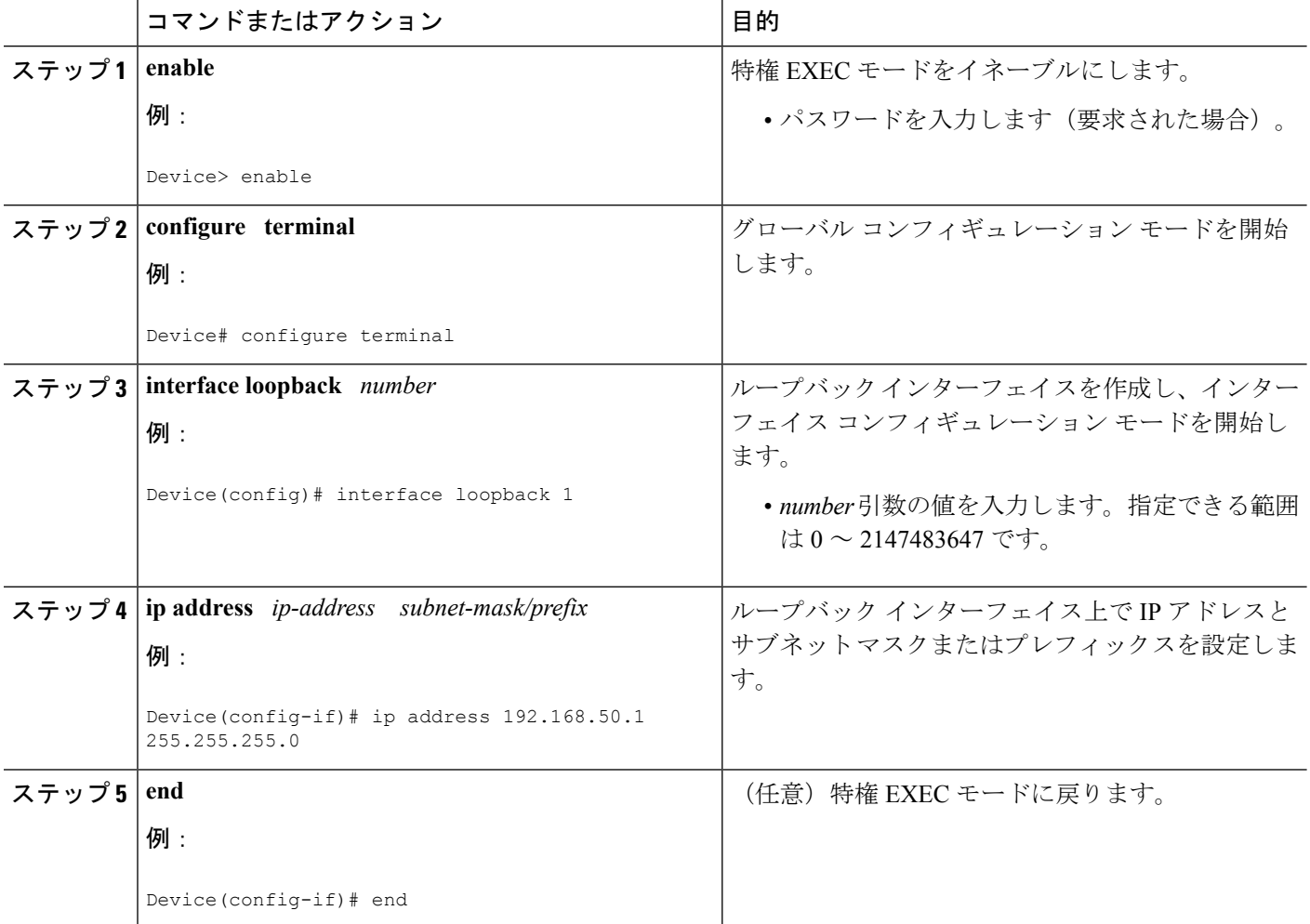

### **RSVP** 集約のイネーブル化

上記のアグリゲータとデアグリゲータの設定をすべて完了した後、RSVP 集約をグローバルに イネーブルにするには、アグリゲータとデアグリゲータでここに示す手順を実行します。

 $\label{eq:1} \bigotimes_{\mathbb{Z}}\mathbb{Z}_{\mathbb{Z}}$ (注)

この手順では、RSVP-E2E-IGNOREメッセージを受信するためにデバイスを登録します。内部 デバイスはRSVP集約予約のみ処理するため、内部デバイスではこの手順を実行する必要はあ りません。この手順を実行すると、内部デバイスが不必要にすべてのRSVP-E2E-IGNOREメッ セージを処理するため、パフォーマンスが低下することがあります。

内部デバイスでRSVP集約をグローバルに有効にする場合は、すべてのインターフェイスを内 部として設定する必要があります。 (注)

#### 手順の概要

- **1. enable**
- **2. configure terminal**
- **3. ip rsvp aggregation ip**
- **4. end**

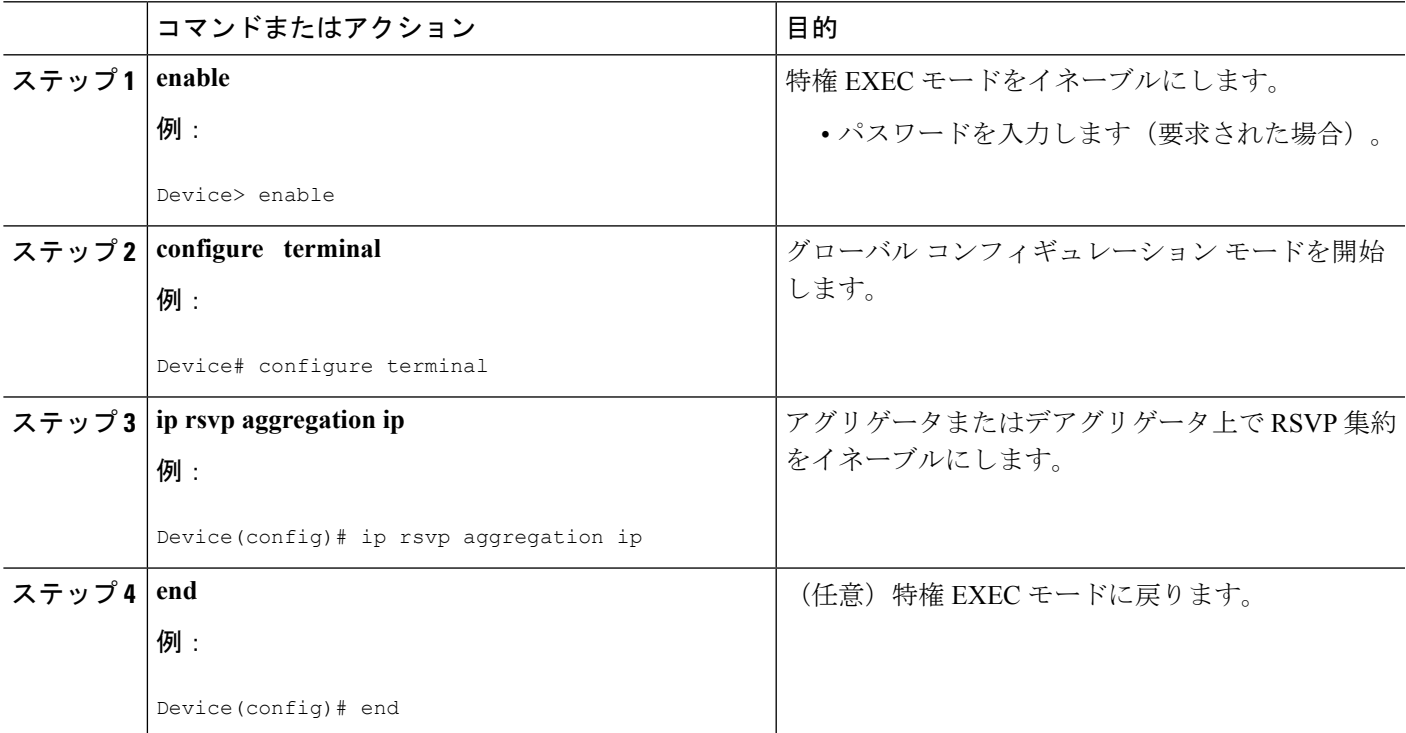

### **RSVP** ローカル ポリシーの設定

RSVP 集約予約にローカル ポリシーを適用するには、ここに示す手順を実行します。

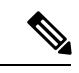

従来の(集約されない)RSVPでは、セッションは、予約メッセージセッションオブジェクト 中で、宛先IPアドレスとプロトコル情報によって識別されます。RSVP集約では、セッション は集約 RSVP メッセージのセッション オブジェクト内で宛先 IP アドレスと DSCP によって識 別されます。**dscp-ip** キーワードは、セッション オブジェクト内の DSCP に一致します。 (注)

#### 手順の概要

- **1. enable**
- **2. configure terminal**
- **3. ip rsvp policy local** {**acl** *acl1*[*acl2...acl8*] | **dscp-ip** *value1* [*value2 ... value8*] | **default** | **identity** *alias1* [*alias2*...*alias4*] | **origin-as** *as1*[*as2...as8*]}
- **4.** {**accept** | **forward** [**all** | **path**| **path-error** | **resv**| **resv-error**] | **default** | **exit** | **fast-reroute** | **local-override** | **maximum** {**bandwidth** [**group** *x*] [**single** *y*] | **senders** *n*}| **preempt-priority** [ **traffic-eng** *x*] *setup-priority* [*hold-priority*]}
- **5. end**

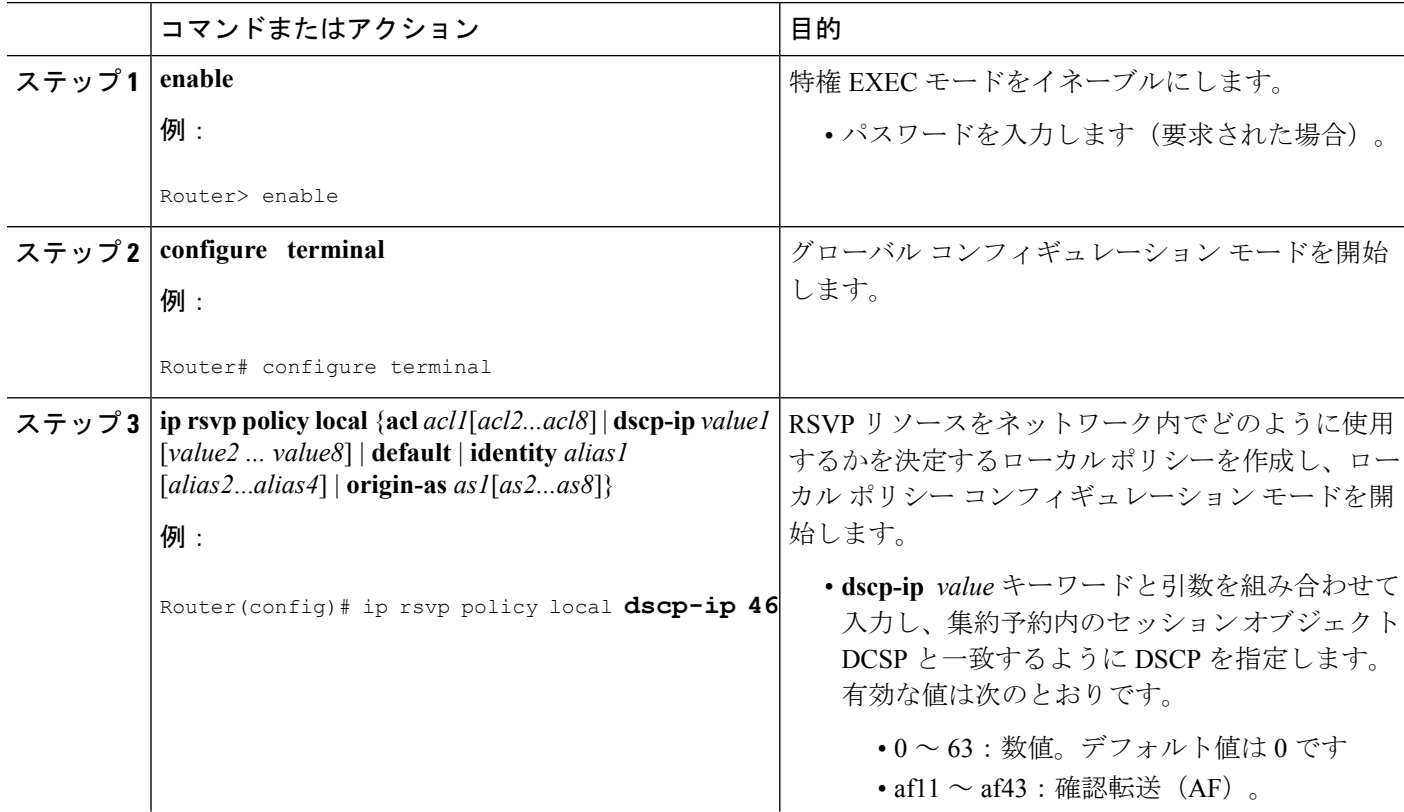

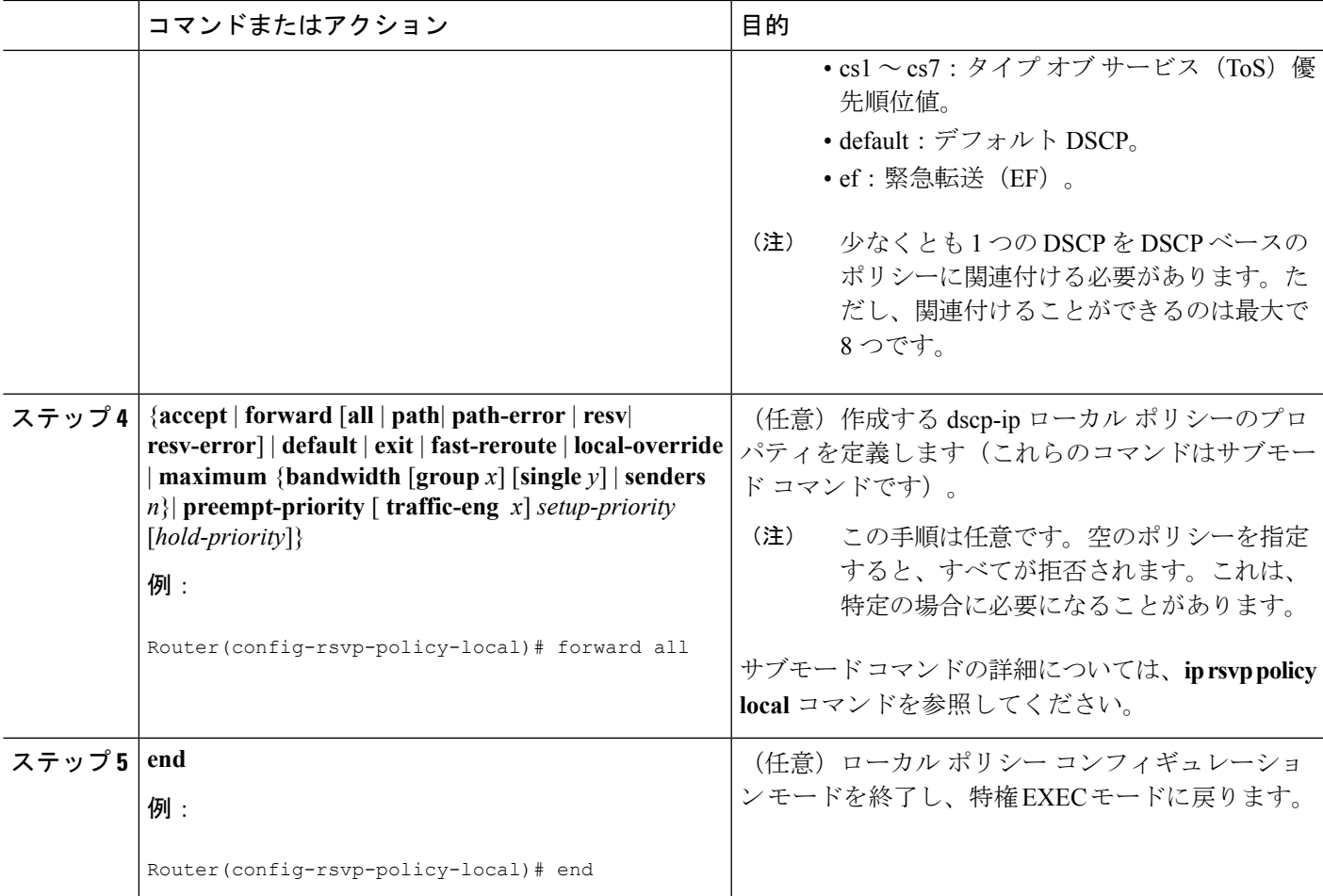

## **RSVP** 集約の設定の確認

 $\begin{picture}(20,5) \put(0,0){\line(1,0){15}} \put(15,0){\line(1,0){15}} \put(15,0){\line(1,0){15}} \put(15,0){\line(1,0){15}} \put(15,0){\line(1,0){15}} \put(15,0){\line(1,0){15}} \put(15,0){\line(1,0){15}} \put(15,0){\line(1,0){15}} \put(15,0){\line(1,0){15}} \put(15,0){\line(1,0){15}} \put(15,0){\line(1,0){15}} \put(15,0){\line(1,$ 

(注) 次の **show** コマンドは、ユーザ EXEC モードまたは特権 EXEC モードで使用できます。

手順の概要

- **1. enable**
- **2. show iprsvpaggregationip** [**endpoints**| **interface** [*if-name*] | **map**[**dscp***value*]| **reservation**[**dscp** *value*[**aggregator** *ip-address*]]
- **3. show iprsvpaggregationipendpoints**[**role**{**aggregator**|**deaggregator**}] [*ip-address*] [**dscp***value*] [**detail**]
- **4. show iprsvp**[**atm-peak-rate-limit**| **counters**|**host**| **installed**| **interface**| **listeners**|**neighbor**|**policy**| **precedence**| **request**| **reservation**| **sbm**| **sender**| **signalling**| **tos**]
- **5. show iprsvpreservation**[**detail**] [**filter**[**destination***ip-address* | *hostname*] [**dst-port** *port-number*] [**source** *ip-address* | *hostname*][**src-port** *port-number*]]
- **6. show ip rsvp sender** [**detail**] [**filter**[**destination** *ip-address* | *hostname*] [**dst-port** *port-number*] [**source** *ip-address* | *hostname*][**src-port** *port-number*]]
- **7. show ip rsvp installed** [*interface-type interface-number*] [**detail**]
- **8. show ip rsvp interface** [**detail**] [*interface-type interface-number*]
- **9. end**

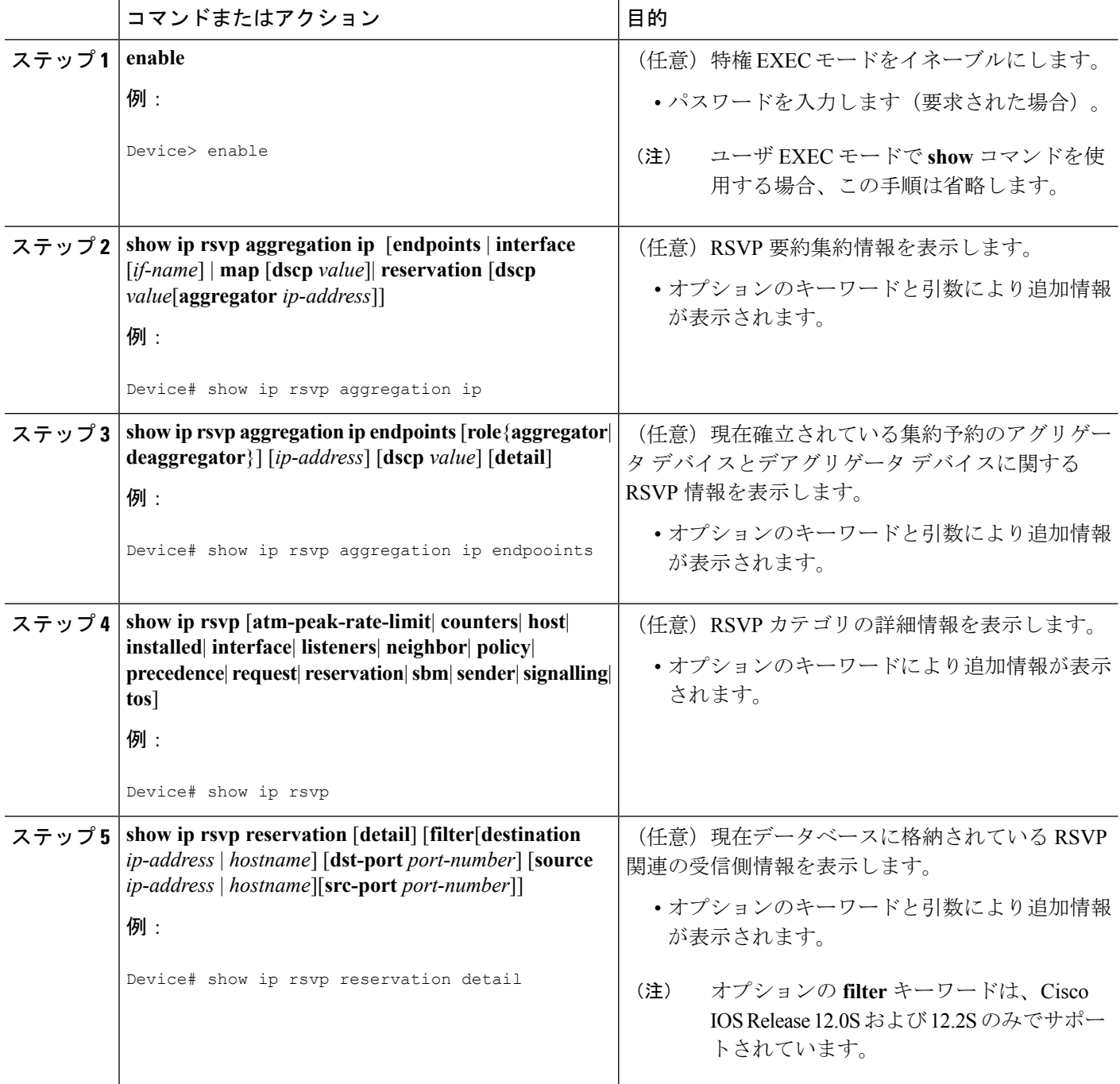

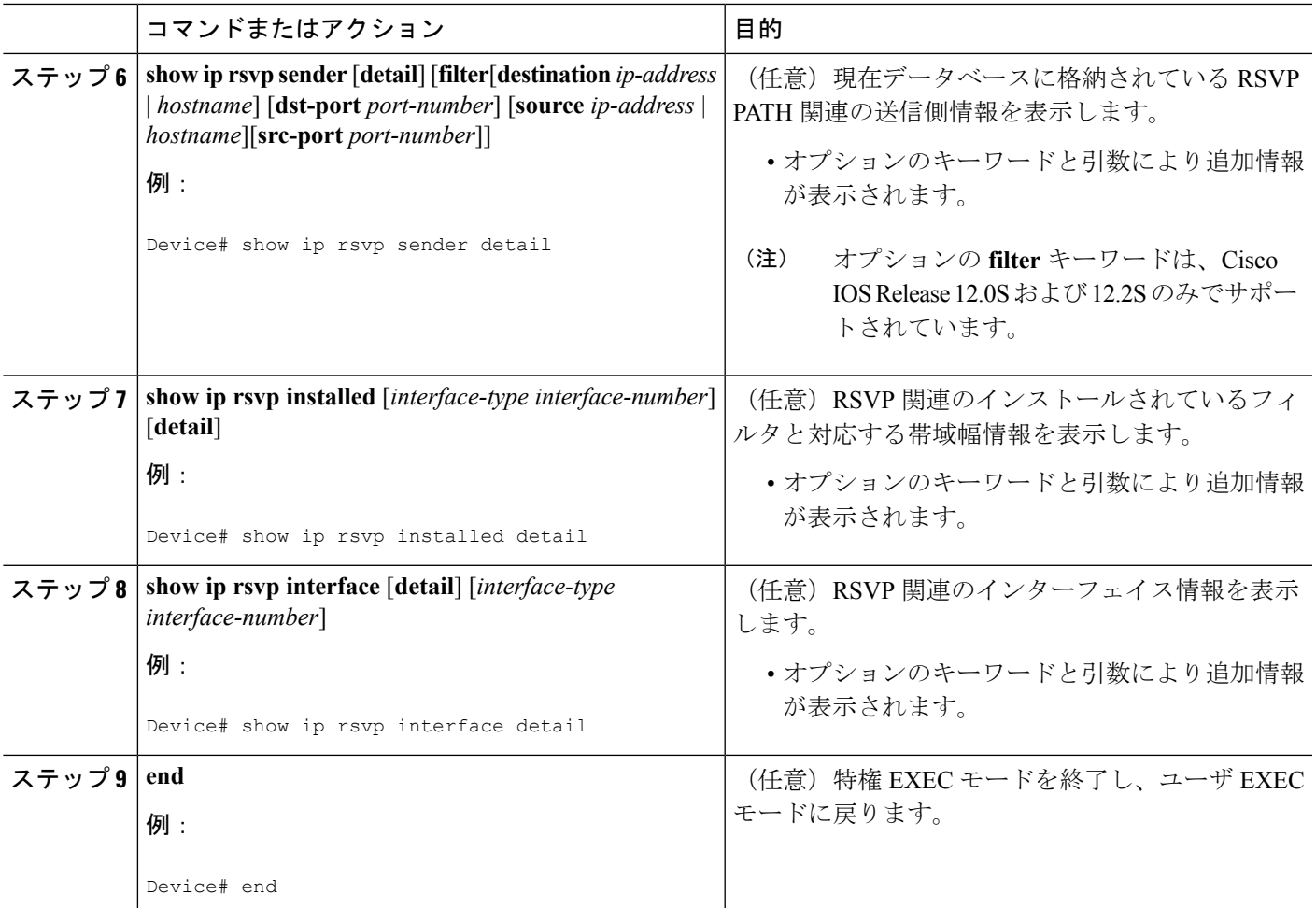

# <span id="page-22-0"></span>**RSVP** 集約の設定例

# **RSVP** 集約の設定例

次に、RSVP 集約を設定する、5 台のルータで構成されるネットワーク例を示します。

図 **2 : RSVP** 集約ネットワークの例

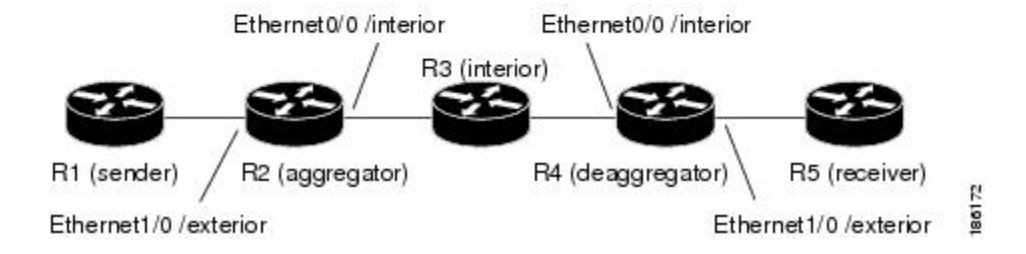

#### 内部ルータでの **RSVP** および **DiffServ** 属性の設定

次に、内部ルータ(上の図の R3)で RSVP/DiffServ 属性を設定する例を示します。

- ギガビット イーサネット インターフェイス 0/0/0 で RSVP を有効にし、予約で使用できる 帯域幅を設定します。
- RSVP集約ではコントロールプレーンの集約のみがサポートされるため、リソースプロバ イダーを設定し、データ パケット分類をディセーブルにします。

#### Router# **configure terminal**

Enter configuration commands, one per line. End with CNTL/Z. Router(config)# **interface GigabitEthernet 0/0/0**

Router(config-if)# **ip rsvp bandwidth 400**

Router(config-if)# **ip rsvp resource-provider none**

Router(config-if)# **ip rsvp data-packet classification none**

Router(config-if)# **end**

#### アグリゲータまたはデアグリゲータでの **RSVP** 集約の設定

次に、アグリゲータまたはデアグリゲータ(上の図の R2 および R4)で RSVP 集約属性を設定 する例を示します。

- RSVP 集約ルータ ID を確立するためにループバック 1 が設定されます。
- イーサネット インターフェイス 0/0 で RSVP をイネーブルにし、予約で使用できる帯域幅 を設定します。
- アグリゲータまたはデアグリゲータ上のイーサネットインターフェイス0/0は、集約領域 に面するように設定されます。
- RSVP集約ではコントロールプレーンの集約のみがサポートされるため、リソースプロバ イダーを設定し、データ パケット分類をディセーブルにします。

#### Router# **configure terminal**

Enter configuration commands, one per line. End with CNTL/Z. Router(config)# **interface Loopback 1** Router(config)# **ip address 192.168.50.1 255.255.255.0** Router(config)# **interface GigabitEthernet 0/0/0** Router(config-if)# **ip rsvp bandwidth 400** Router(config-if)# **ip rsvp aggregation role interior** Router(config-if)# **ip rsvp resource-provider none** Router(config-if)# **ip rsvp data-packet classification none** Router(config-if)# **end**

#### **RSVP** 集約の属性とパラメータの設定

次に、追加のRSVP集約属性を設定する例を示します。動的なサイズ変更はサポートされない ため、すべての E2E 予約を DSCP AF41 を使用する単一の集約にマッピングするためグローバ ルルール、および集約予約のためのトークンバケットパラメータが含まれます。この設定は、 集約解除機能を実行するノード (上の図の R4) のみで必要です。

#### Router# **configure terminal**

Enter configuration commands, one per line. End with CNTL/Z.

Router(config)# **ip rsvp aggregation ip map any dscp af41**

Router(config)# **ip rsvp aggregation ip reservation dscp af41 aggregator 10.10.10.10 traffic-params static rate 10 burst 8 peak 10**

Router(config)# **end**

#### デアグリゲータ用のアクセス リストの設定

次の例では、RSVP PATH メッセージの送信元テンプレートの送信元アドレスがサブネット 10.1.0.0 内にあるすべての RSVP メッセージについて、アクセス リスト 1 を定義しています。 これにより、デアグリゲータ(上の図の R4)がこれらの予約を AF41 PHB に関連付けられて いる DSCP の集約予約にマッピングできるようになります。

#### Router# **configure terminal**

Enter configuration commands, one per line. End with CNTL/Z.

Router(config)# **access-list 1 permit 10.1.0.0 0.0.255.255**

Router(config)# **ip rsvp aggregation ip map access-list 1 dscp af41**

Router(config)# **end**

#### **RSVP** 集約の設定

RSVP 集約属性を設定すると、グローバルに集約をイネーブルにする準備が完了します。

ルータで集約をイネーブルにすると、ルータはアグリゲータまたはデアグリゲータとして機能 します。アグリゲータおよびデアグリゲータの機能を実行するには、RSVP プロセスが、ルー タ上で RSVP-E2E-IGNORE プロトコル タイプ(134)を認識する必要があります。そうしない と、メッセージはルータのデータ プレーンによってデータとして転送されます。**ip rsvp aggregation ip** コマンドは、RSVP で RSVP-E2E-IGNORE プロトコルを使用したメッセージの 識別を有効にします。

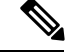

これにより、RSVP-E2E-IGNOREメッセージを受信するようにルータが登録されます。このコ マンドを、RSVP 集約予約を処理し RSVP-E2E-IGNORE メッセージを IP データグラムとして 転送するだけの内部ノードで設定する必要はありません。ルータは、集約をサポートするイ メージを使用してロードされるため、集約(RFC 3175 形式の)メッセージを正しく処理しま す。内部ノードで集約をイネーブルにすると、内部ノードが無駄にすべてのRSVP-E2E-IGNORE メッセージを処理するため、パフォーマンスが低下することがあります。 (注)

内部ノードで集約をイネーブルにする場合、そのすべてのインターフェイスを内部として設定 する必要があります。そうしないと、すべてのインターフェイスの役割が外部となり、ルータ に到着するすべての E2E PATH (E2E-IGNORE) メッセージが廃棄されます。 (注)

つまり、内部ルータ (上の図の R3) については次の2つの選択肢があります。

- RSVP 集約コンフィギュレーション コマンドを入力しない。
- RSVP 集約をイネーブルにし、すべてのインターフェイスを内部として設定する。

#### **RSVP** ローカル ポリシーの設定

RSVP対応の任意のノードで、オプションでローカルポリシーを設定できます。この例では、 デアグリゲータでローカル ポリシーを設定し、集約 RSVP メッセージ セッション オブジェク ト内の DSCP の照合に基づいて、RSVP RESV 集約メッセージ内のプリエンプション優先度値 を設定します。これにより、RSVP で使用できる帯域幅を、まず内部ノードまたは集約ノード 上の DSCP AF41 上の DSCP EF の予約で使用できます。別の DSCP の集約予約のプリエンプ ション優先度は、デフォルトの0になります。

デアグリゲータでの RSVP RESV 集約メッセージ内で、このローカル ポリシーは RFC 3181 の 「Signaled Preemption Priority Policy Element」を設定します。これは、**ip rsvp preemption** が有 効になっている内部ノードまたはアグリゲータで使用できます。 (注)

次の例では、内部ルータ(上の図の R3)上で、確立時の RSVP 集約予約のプリエンプション 優先度をローカルに設定します。

Router# **configure terminal**

Enter configuration commands, one per line. End with CNTL/Z.

Router(config)# **ip rsvp policy local dscp-ip ef**

Router(config-rsvp-local-policy)# **5 5**

Router(config-rsvp-local-policy)# **exit**

Router(config)# **ip rsvp policy local dscp-ip af41**

Router(config-rsvp-local-policy)# **2 2**

Router(config-rsvp-local-policy)# **end**

### **RSVP** 集約の設定の確認の例

#### **RSVP** 集約と設定されている予約の確認

次に、RSVP 集約がイネーブルになっていることを確認し、現在確立されている予約と設定さ れているマップおよび予約ポリシーに関する情報を表示する例を示します。

```
Router# show ip rsvp aggregation ip
RFC 3175 Aggregation: Enabled
 Level: 1
  Default QoS service: Controlled-Load
 Number of signaled aggregate reservations: 2
 Number of signaled E2E reservations: 8
 Number of configured map commands: 4
 Number of configured reservation commands: 1
```
#### 設定されているインターフェイスとその役割の確認

次に、設定されているインターフェイスと、集約領域に関して内部と外部のどちらなのかを表 示する例を示します。

Router# **show ip rsvp aggregation ip interface** Interface Name Role -------------------- -------- Ethernet0/0 interior<br>Serial2/0 exterior  $Serial2/0$ Serial3/0 exterior

#### アグリゲータおよびデアグリゲータの予約の確認

次に、確立済みの予約が存在する場合に、アグリゲータおよびデアグリゲータに関する情報を 表示する例を示します。

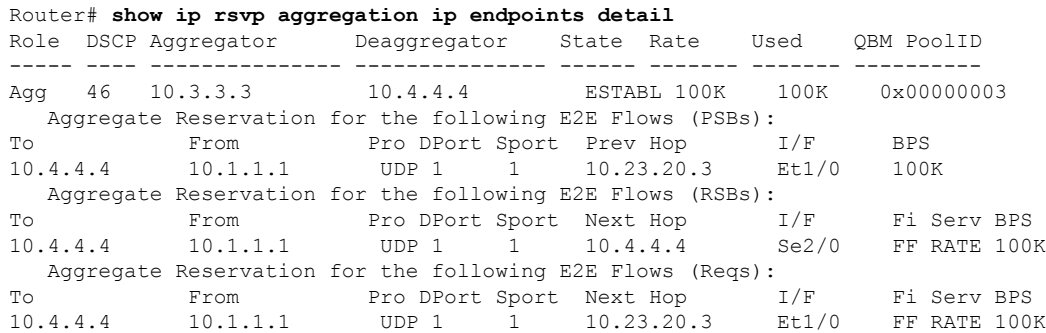

# <span id="page-27-0"></span>その他の参考資料

ここでは、RSVP アプリケーション ID サポート機能に関する参考資料を紹介します。

#### 関連資料

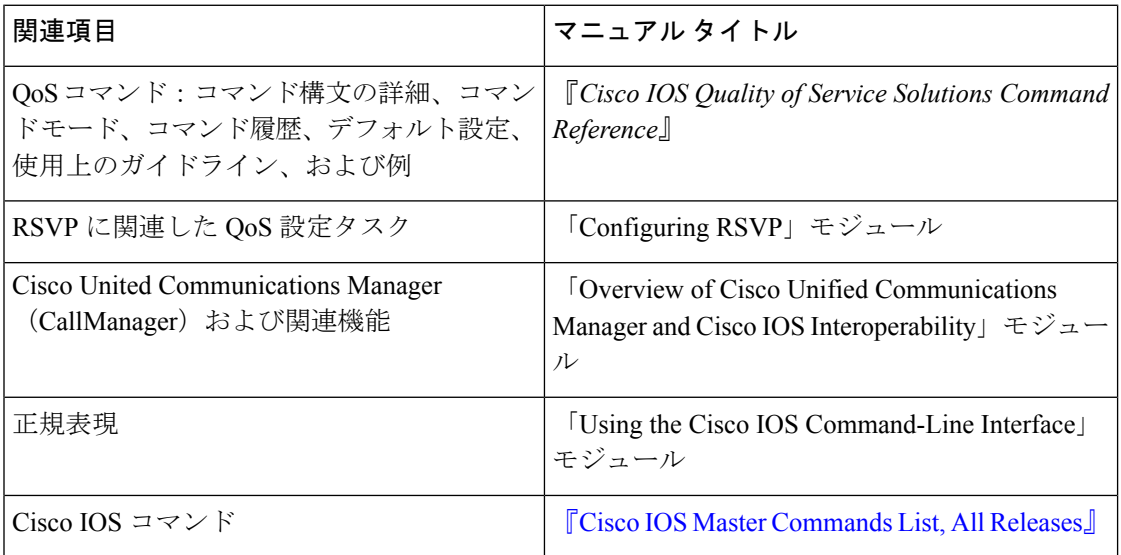

 $\mathbf{l}$ 

#### 標準

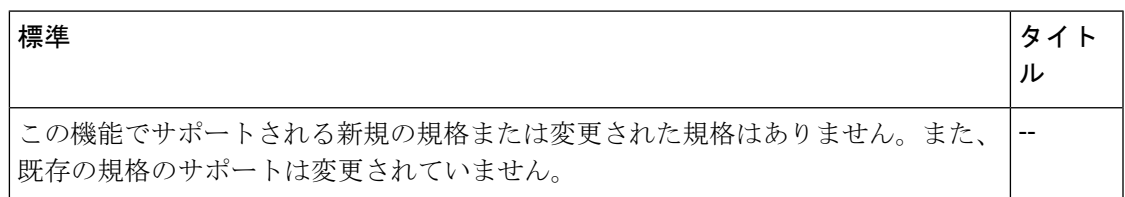

#### **MIB**

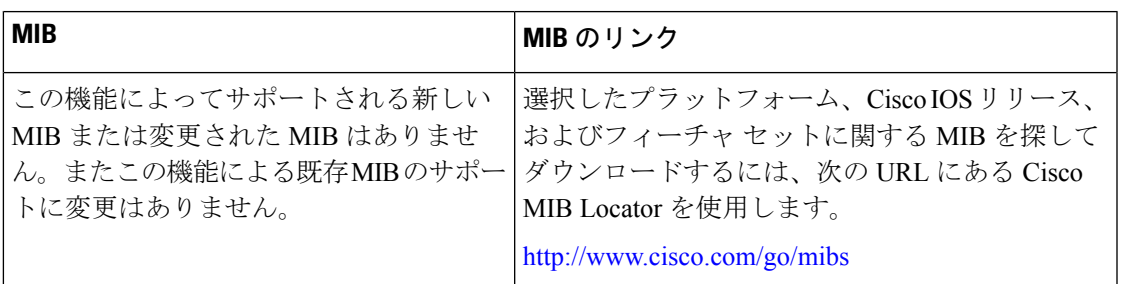

### **RFC**

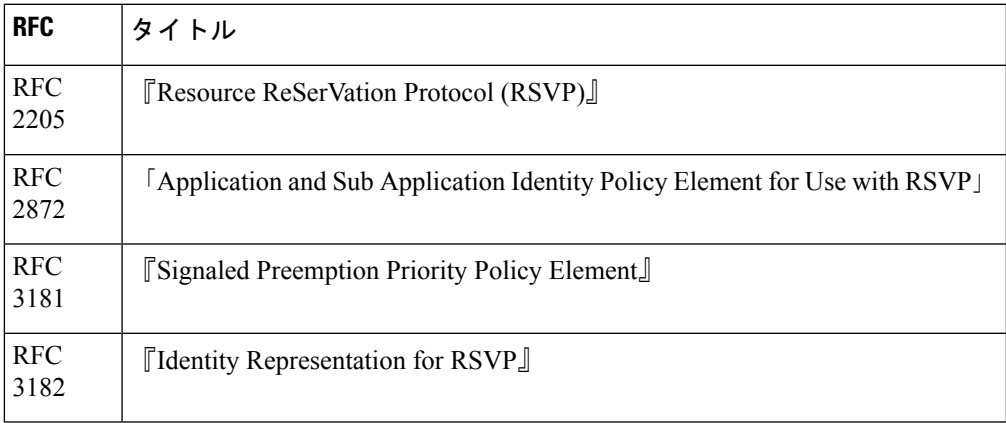

#### シスコのテクニカル サポート

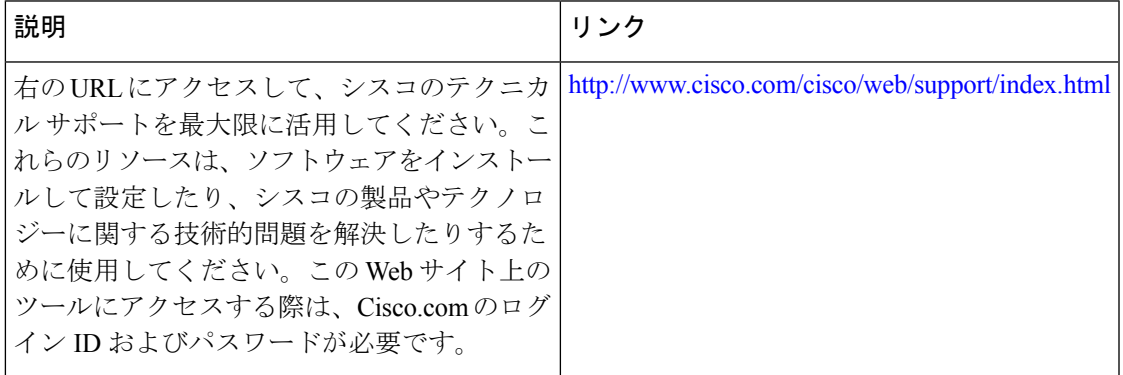

# <span id="page-29-0"></span>**RSVP** 集約に関する機能情報

次の表に、このモジュールで説明した機能に関するリリース情報を示します。この表は、ソフ トウェア リリース トレインで各機能のサポートが導入されたときのソフトウェア リリースだ けを示しています。その機能は、特に断りがない限り、それ以降の一連のソフトウェアリリー スでもサポートされます。

プラットフォームのサポートおよびシスコ ソフトウェア イメージのサポートに関する情報を 検索するには、CiscoFeature Navigator を使用します。CiscoFeature Navigator にアクセスするに は、[www.cisco.com/go/cfn](http://www.cisco.com/go/cfn) に移動します。Cisco.com のアカウントは必要ありません。

| 機能名         | リリース                                                                          | 機能情報                                                                                                    |
|-------------|-------------------------------------------------------------------------------|----------------------------------------------------------------------------------------------------|
| RSVP 集<br>約 | Cisco IOS XE <sup>J</sup><br>リース 2.6<br>Cisco IOS XE <sup>J</sup><br>リース 3.8S | RSVP 集約機能を使用すると、エッジで多数の小さい予約を1<br>つの大きい予約に集約することで、RSVP/DiffServネットワーク<br>内で Resource Reservation Protocol (RSVP) の状態を削減できま<br>す。                                                                                                    |
|             |                                                                               | 次のコマンドが導入または変更されました。debug ip rsvp<br>aggregation, debug qbm, ip rsvp aggregation ip, ip rsvp<br>aggregation ip map, ip rsvp aggregation, ip reservation dscp<br>traffic-params static rate, ip rsvp aggregation ip role interior, ip<br>rsvp policy local, show ip rsvp, show ip rsvp aggregation ip, show<br>ip rsvp aggregation ip endpoints, show ip rsvp installed, show ip<br>rsvp interface, show ip rsvp policy local, show ip rsvp request,<br>show ip rsvp reservation, show ip rsvp sender, show qbm client,<br>show qbm pool.<br>Cisco IOS XE リリース 3.8S では、Cisco ASR 903 ルータのサポー<br>トが追加されました。 |

表 **<sup>1</sup> : RSVP** 集約に関する機能情報

# <span id="page-29-1"></span>用語集

**admission control** :エンドツーエンドで使用可能なネットワーク リソースに基づいて、RSVP 予約が受け付けまたは拒否されるプロセス。

**aggregate**:複数のエンドツーエンド(E2E)フローを表すRSVPフロー。たとえば、マルチプ ロトコルラベルスイッチングトラフィックエンジニアリング(MPLS-TE)トンネルは多数の E2E フローの集約である場合があります。

**aggregationregion**:アグリゲータとデアグリゲータがエッジにあり、E2Eフローが集約フロー で表される領域。たとえば、TE トンネルが E2E フローに対して集約される MPLS-TE コア。 集約領域には、RSVP 集約を実行できるノード群が接続されています。

**aggregator** :E2E PATH メッセージが集約領域に入るときにそれを処理するデバイス。このデ バイスは TE トンネル ヘッドエンド デバイスとも呼ばれ、外部インターフェイスからのメッ セージを内部インターフェイスに転送します。

**bandwidth**:ネットワーク信号に利用可能な最高周波数と最低周波数の差。この用語は、特定 のネットワークメディアまたはプロトコルの格付けされたスループット容量を表すためにも使 用されます。

deaggregator: E2EPATHメッセージが集約領域を出て行くときに、それを処理するデバイス。 このデバイスはTEトンネルテールエンドデバイスとも呼ばれ、内部インターフェイスからの メッセージを外部インターフェイスに転送します。

**E2E**:エンドツーエンド。集約領域を通過し、そのステートがこの領域の中でまとめて表現さ れる RSVP フロー。たとえば、MPLS-TE コアを通過する従来の RSVP フロー。

**LSP** :ラベル スイッチド パス。2 つのデバイス間に設定された接続。この接続では、パケッ トを伝送するためにラベル スイッチングが使用されます。LSP の目的は、データ パケットを 伝送することです。

**QoS**:サービス品質。転送システムのパフォーマンスの尺度の1つであり、転送品質とサービ スのアベイラビリティを反映したものです。

**RSVP**:リソース予約プロトコル。IPネットワーク上でリソースの予約をサポートするための プロトコル。IPエンドシステム上で動作するアプリケーションは、RSVPを使用して、受信を 期待しているパケットストリームの性質(帯域幅、ジッタ、最大バーストなど)を他のノード に知らせることができます。

**state** :デバイスが各 LSP に関して保持する必要のある情報。この情報は、トンネルをリルー トする場合に使用されます。

**TE** :トラフィック エンジニアリング。標準のルーティング方式が使用されていた場合に選択 されたであろうパス以外のパス上のネットワーク経由でトラフィックを転送するために使用さ れるテクニックとプロセス。

tunnel : 2 つのピア間(2 台のデバイス間など)のセキュアな通信パス。

用語集

 $\mathbf I$ 

ı